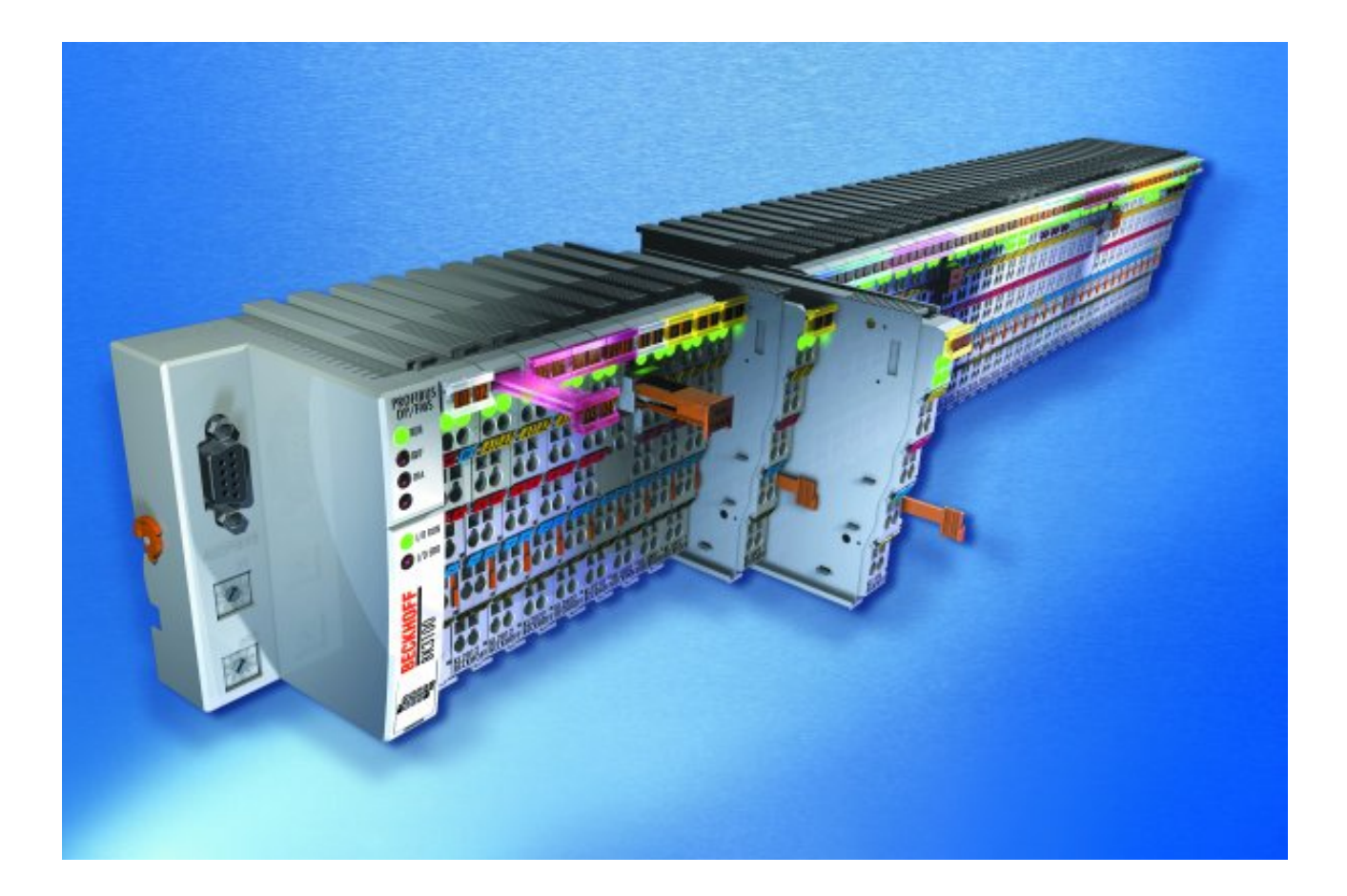

**Documentation**

# **KL2542**

**Two channel output stage terminal for DC motors**

**2.0.0 Version: 2017-08-02 Date:**

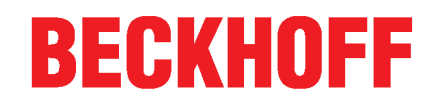

# **Table of contents**

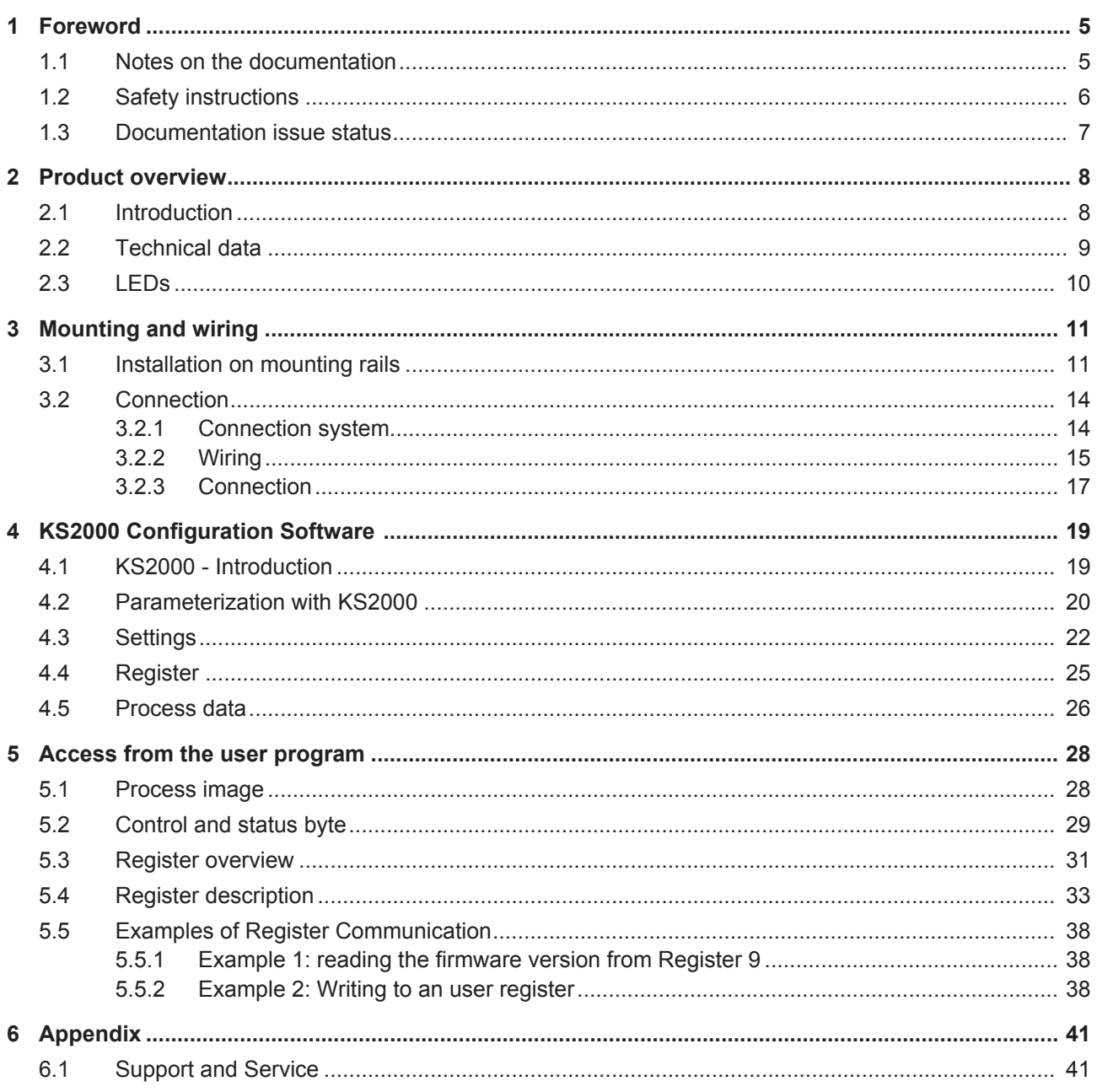

# **BECKHOFF**

# **1 Foreword**

### **1.1 Notes on the documentation**

#### **Intended audience**

This description is only intended for the use of trained specialists in control and automation engineering who are familiar with the applicable national standards.

It is essential that the documentation and the following notes and explanations are followed when installing and commissioning these components.

It is the duty of the technical personnel to use the documentation published at the respective time of each installation and commissioning.

The responsible staff must ensure that the application or use of the products described satisfy all the requirements for safety, including all the relevant laws, regulations, guidelines and standards.

#### **Disclaimer**

The documentation has been prepared with care. The products described are, however, constantly under development.

We reserve the right to revise and change the documentation at any time and without prior announcement.

No claims for the modification of products that have already been supplied may be made on the basis of the data, diagrams and descriptions in this documentation.

#### **Trademarks**

Beckhoff® , TwinCAT® , EtherCAT® , Safety over EtherCAT® , TwinSAFE® , XFC® and XTS® are registered trademarks of and licensed by Beckhoff Automation GmbH.

Other designations used in this publication may be trademarks whose use by third parties for their own purposes could violate the rights of the owners.

#### **Patent Pending**

The EtherCAT Technology is covered, including but not limited to the following patent applications and patents: EP1590927, EP1789857, DE102004044764, DE102007017835 with corresponding applications or registrations in various other countries.

The TwinCAT Technology is covered, including but not limited to the following patent applications and patents: EP0851348, US6167425 with corresponding applications or registrations in various other countries.

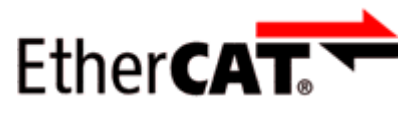

EtherCAT® is registered trademark and patented technology, licensed by Beckhoff Automation GmbH, Germany

#### **Copyright**

© Beckhoff Automation GmbH & Co. KG, Germany.

The reproduction, distribution and utilization of this document as well as the communication of its contents to others without express authorization are prohibited.

Offenders will be held liable for the payment of damages. All rights reserved in the event of the grant of a patent, utility model or design.

# **1.2 Safety instructions**

#### **Safety regulations**

Please note the following safety instructions and explanations! Product-specific safety instructions can be found on following pages or in the areas mounting, wiring, commissioning etc.

#### **Exclusion of liability**

All the components are supplied in particular hardware and software configurations appropriate for the application. Modifications to hardware or software configurations other than those described in the documentation are not permitted, and nullify the liability of Beckhoff Automation GmbH & Co. KG.

#### **Personnel qualification**

This description is only intended for trained specialists in control, automation and drive engineering who are familiar with the applicable national standards.

#### **Description of symbols**

In this documentation the following symbols are used with an accompanying safety instruction or note. The safety instructions must be read carefully and followed without fail!

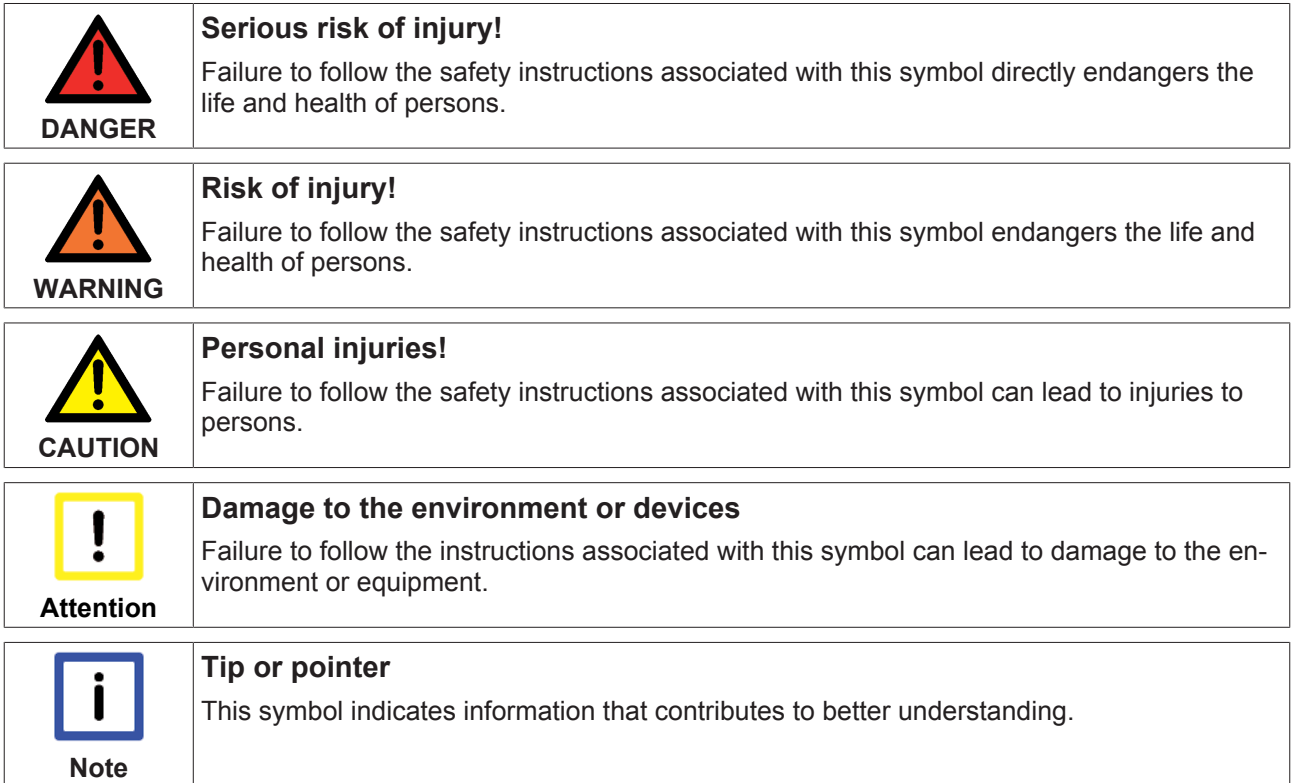

## **1.3 Documentation issue status**

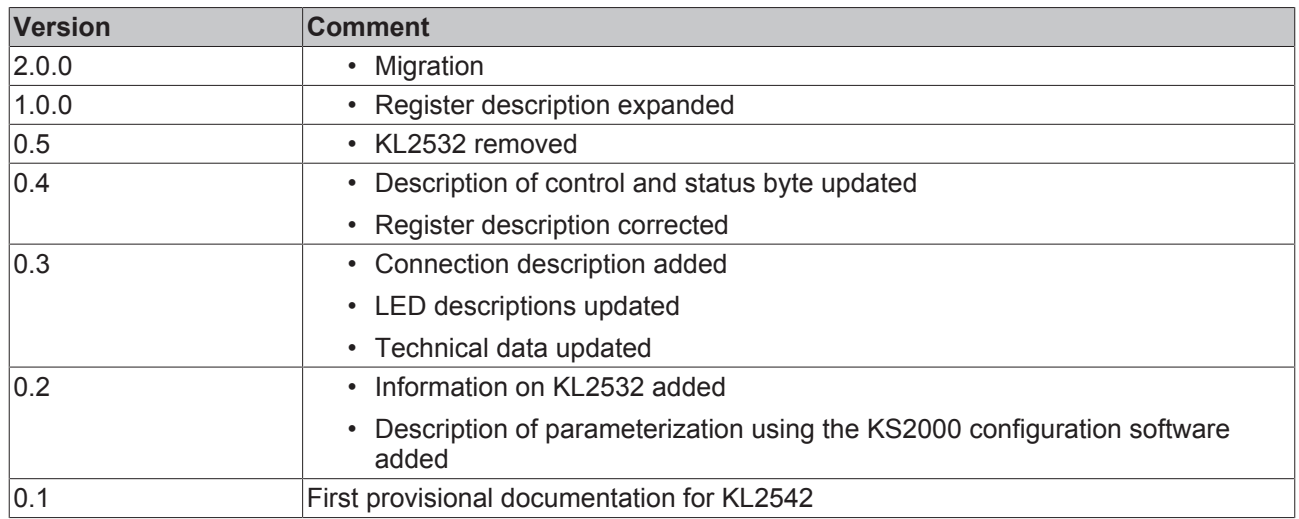

#### **Firmware and hardware versions**

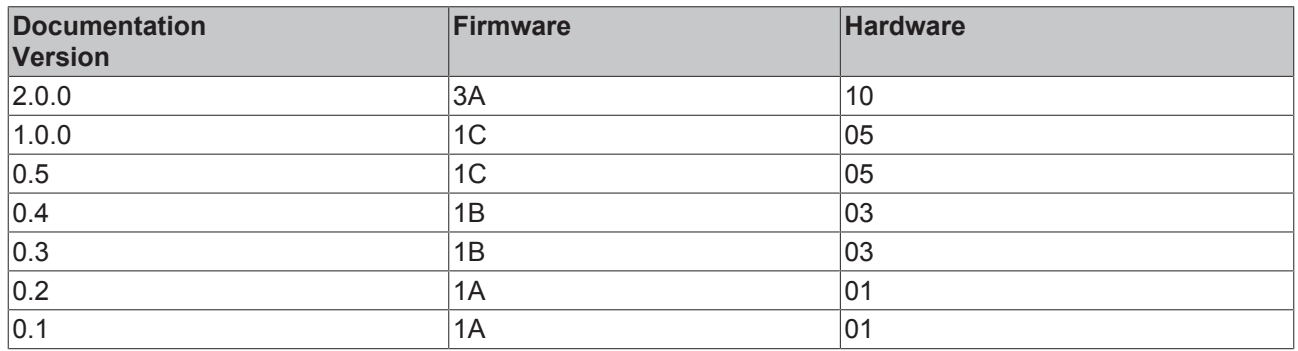

The firmware and hardware versions (delivery state) can be taken from the serial number printed on the side of the terminal.

#### **Syntax of the serial number**

Structure of the serial number: WW YY FF HH

WW - week of production (calendar week) YY - year of production FF - firmware version HH - hardware version

Sample with ser. no.: 49 05 1B 03:

- 49 week of production 49
- 05 year of production 2005
- 1B firmware version 1B
- 03 hardware version 03

# **2 Product overview**

# **2.1 Introduction**

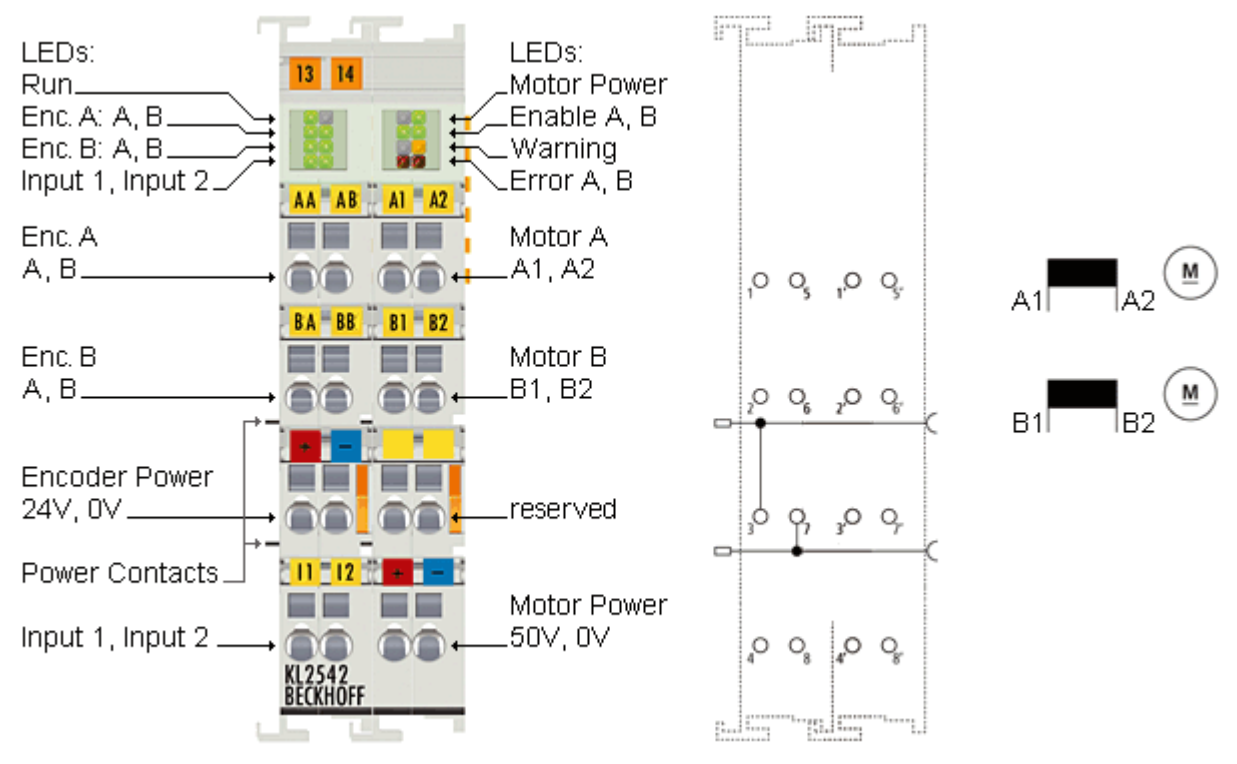

Fig. 1: KL2542

The two-channel KL2542 DC motor output stage enables direct operation of two DC motors. The set speed or the position is specified by the automation device through a 16-bit value. The output stage is protected against overload and short-circuit and is electrically isolated from the K-bus. Both channels indicate their state by LEDs, enabling fast on-the-spot diagnosis. A servo axis can easily be realized by connecting an incremental encoder.

# **2.2 Technical data**

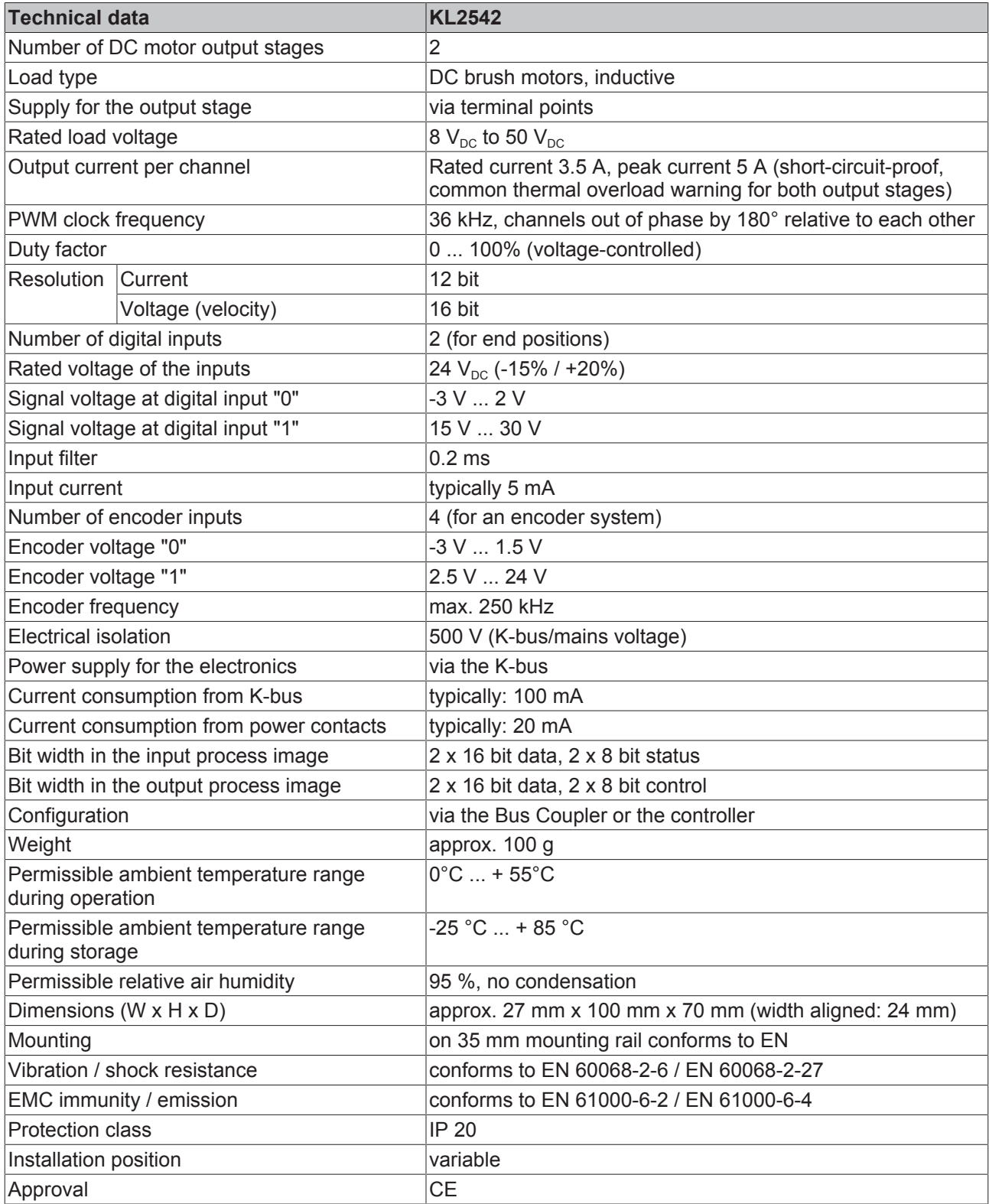

# **BECKHOFF**

# **2.3 LEDs**

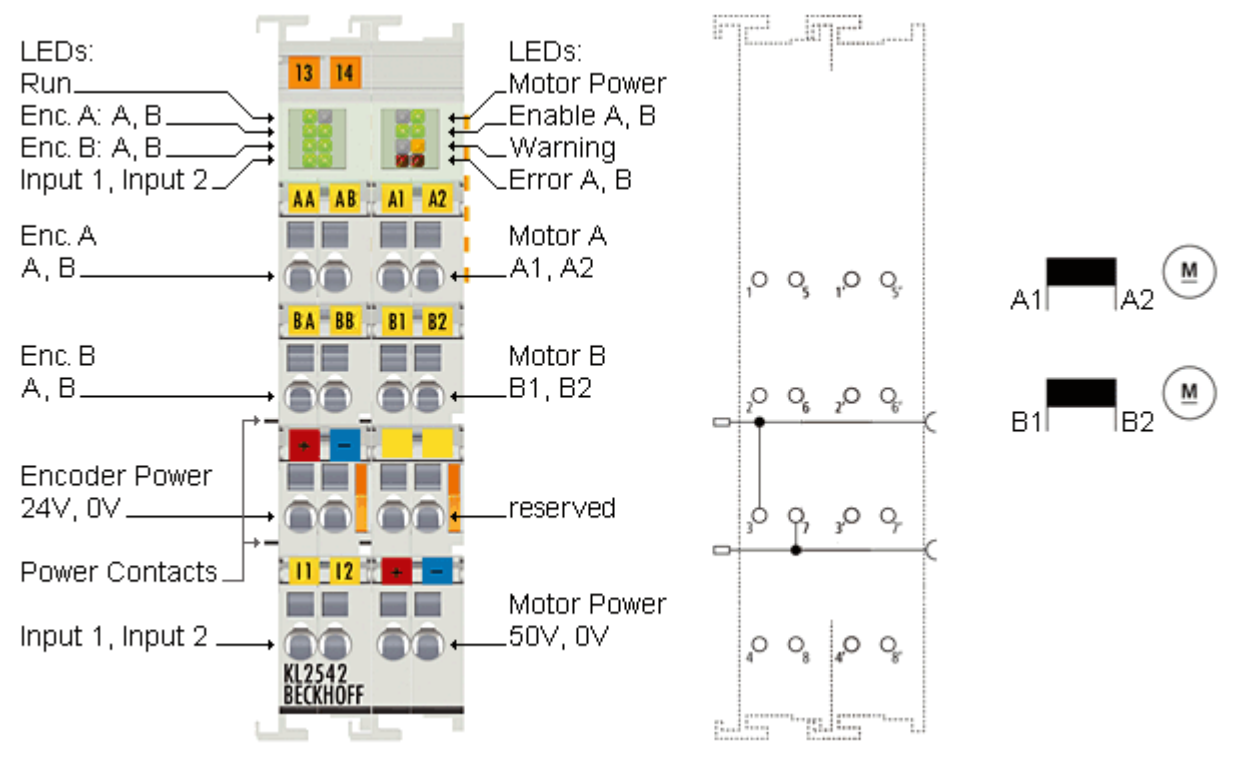

#### Fig. 2: KL2542 - LEDs

#### **Left LED prism**

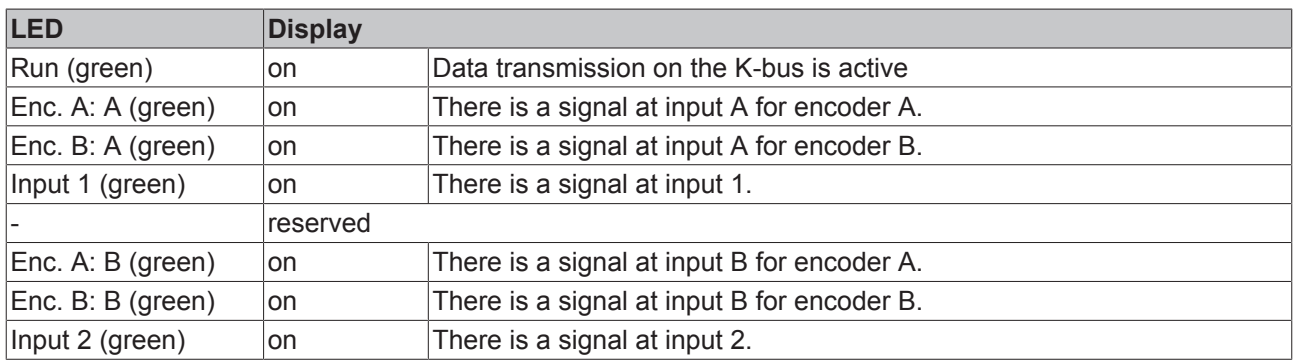

#### **Right LED prism**

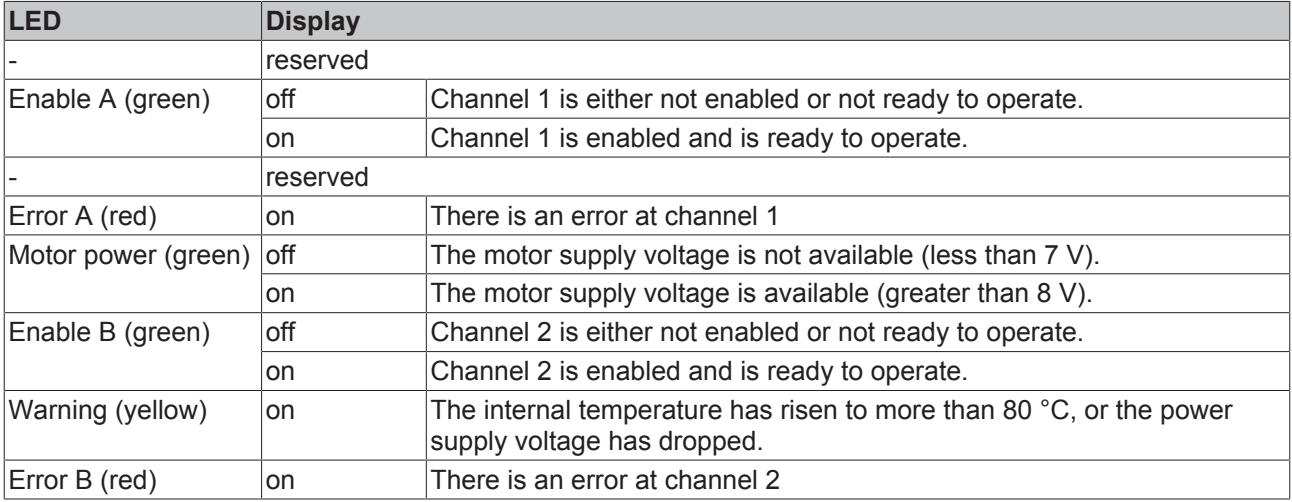

# **3 Mounting and wiring**

### **3.1 Installation on mounting rails**

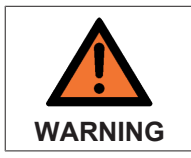

#### **Risk of electric shock and damage of device!**

Bring the bus terminal system into a safe, powered down state before starting installation, disassembly or wiring of the Bus Terminals!

**Assembly**

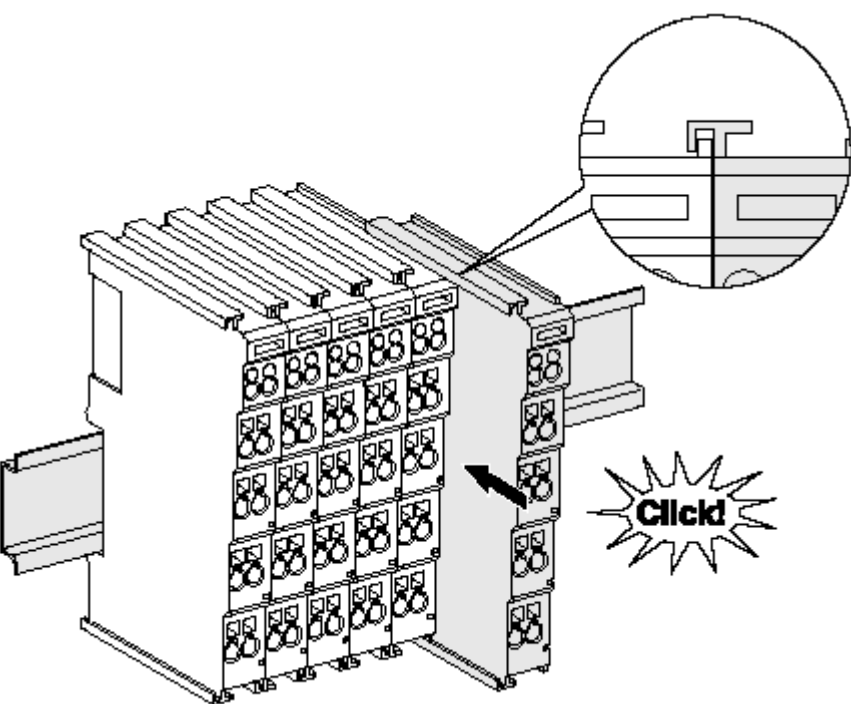

Fig. 3: Attaching on mounting rail

The Bus Coupler and Bus Terminals are attached to commercially available 35 mm mounting rails (DIN rails according to EN 60715) by applying slight pressure:

- 1. First attach the Fieldbus Coupler to the mounting rail.
- 2. The Bus Terminals are now attached on the right-hand side of the Fieldbus Coupler. Join the components with tongue and groove and push the terminals against the mounting rail, until the lock clicks onto the mounting rail.

If the Terminals are clipped onto the mounting rail first and then pushed together without tongue and groove, the connection will not be operational! When correctly assembled, no significant gap should be visible between the housings.

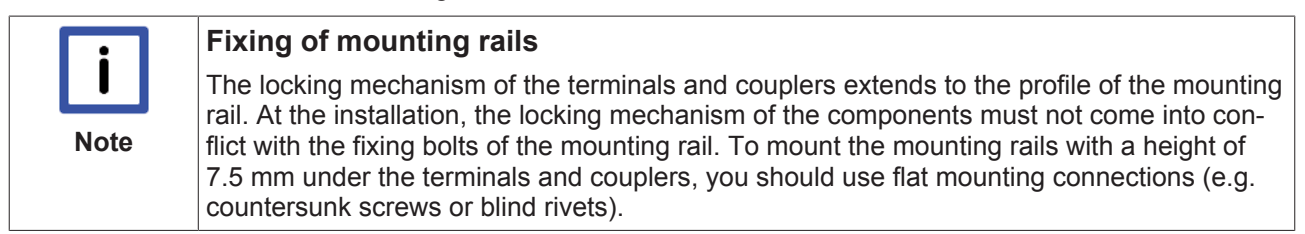

#### **Disassembly**

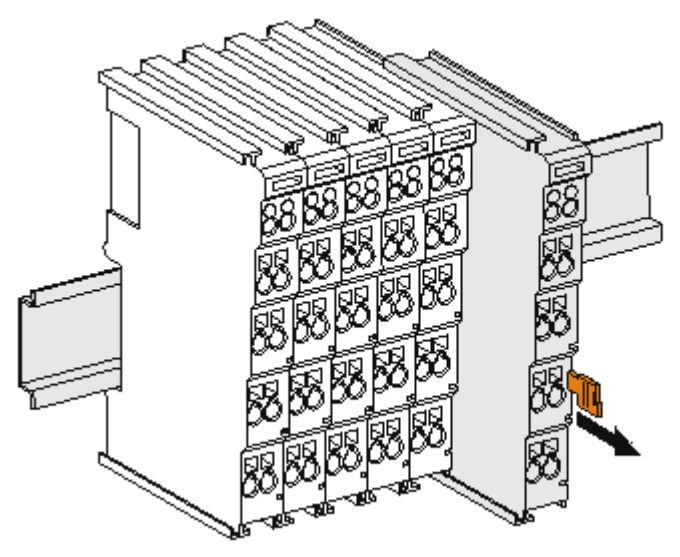

Fig. 4: Disassembling of terminal

Each terminal is secured by a lock on the mounting rail, which must be released for disassembly:

- 1. Pull the terminal by its orange-colored lugs approximately 1 cm away from the mounting rail. In doing so for this terminal the mounting rail lock is released automatically and you can pull the terminal out of the bus terminal block easily without excessive force.
- 2. Grasp the released terminal with thumb and index finger simultaneous at the upper and lower grooved housing surfaces and pull the terminal out of the bus terminal block.

#### **Connections within a bus terminal block**

The electric connections between the Bus Coupler and the Bus Terminals are automatically realized by joining the components:

- The six spring contacts of the K-Bus/E-Bus deal with the transfer of the data and the supply of the Bus Terminal electronics.
- The power contacts deal with the supply for the field electronics and thus represent a supply rail within the bus terminal block. The power contacts are supplied via terminals on the Bus Coupler (up to 24 V) or for higher voltages via power feed terminals.

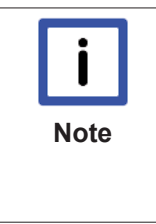

#### **Power Contacts**

During the design of a bus terminal block, the pin assignment of the individual Bus Terminals must be taken account of, since some types (e.g. analog Bus Terminals or digital 4 channel Bus Terminals) do not or not fully loop through the power contacts. Power Feed Terminals (KL91xx, KL92xx or EL91xx, EL92xx) interrupt the power contacts and thus represent the start of a new supply rail.

#### **PE power contact**

The power contact labeled PE can be used as a protective earth. For safety reasons this contact mates first when plugging together, and can ground short-circuit currents of up to 125 A.

# **BECKHOFF**

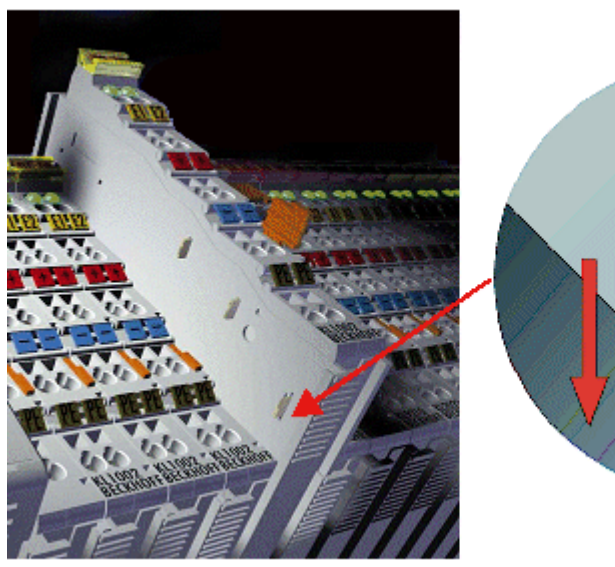

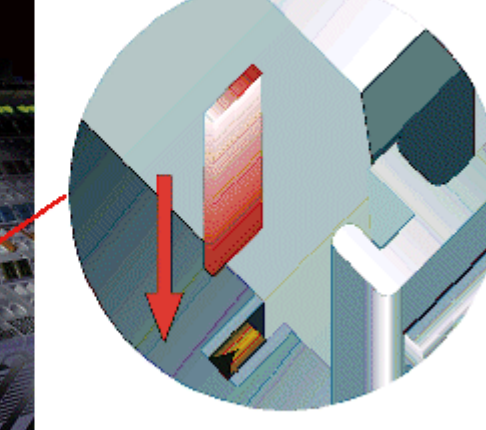

Fig. 5: *Power contact on left side*

**WARNING**

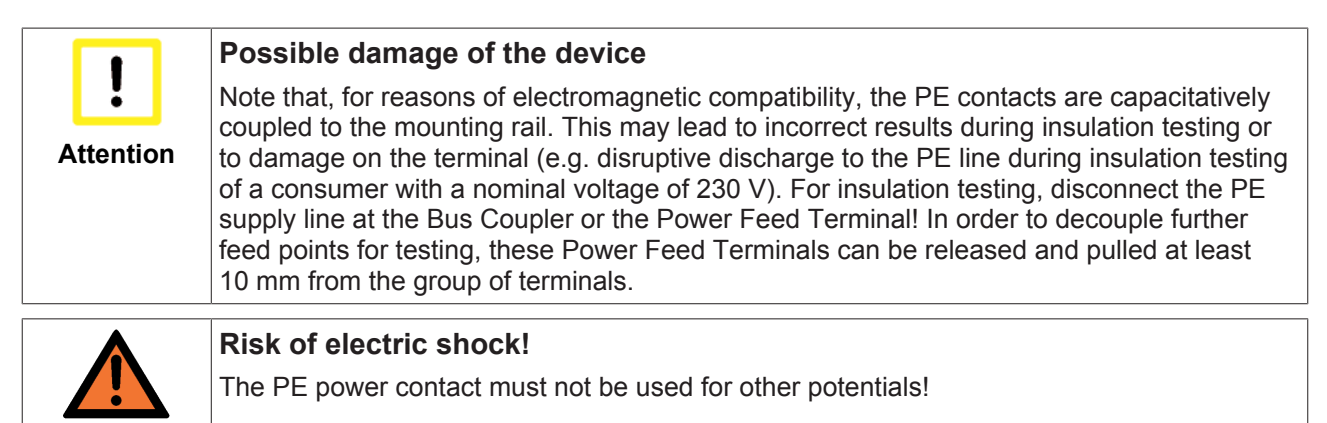

# **3.2 Connection**

### **3.2.1 Connection system**

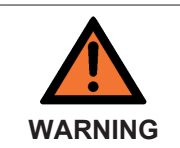

#### **Risk of electric shock and damage of device!**

Bring the bus terminal system into a safe, powered down state before starting installation, disassembly or wiring of the Bus Terminals!

#### **Overview**

The Bus Terminal system offers different connection options for optimum adaptation to the respective application:

- The terminals of ELxxxx and KLxxxx series with standard wiring include electronics and connection level in a single enclosure.
- The terminals of ESxxxx and KSxxxx series feature a pluggable connection level and enable steady wiring while replacing.
- The High Density Terminals (HD Terminals) include electronics and connection level in a single enclosure and have advanced packaging density.

#### **Standard wiring (ELxxxx / KLxxxx)**

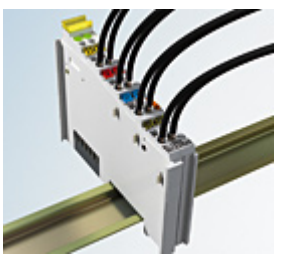

Fig. 6: Standard wiring

The terminals of ELxxxx and KLxxxx series have been tried and tested for years. They feature integrated screwless spring force technology for fast and simple assembly.

#### **Pluggable wiring (ESxxxx / KSxxxx)**

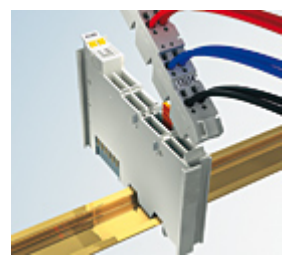

Fig. 7: Pluggable wiring

The terminals of ESxxxx and KSxxxx series feature a pluggable connection level.

The assembly and wiring procedure for the KS series is the same as for the ELxxxx and KLxxxx series. The KS/ES series terminals enable the complete wiring to be removed as a plug connector from the top of the housing for servicing.

The lower section can be removed from the terminal block by pulling the unlocking tab. Insert the new component and plug in the connector with the wiring. This reduces the installation time and eliminates the risk of wires being mixed up.

The familiar dimensions of the terminal only had to be changed slightly. The new connector adds about 3 mm. The maximum height of the terminal remains unchanged.

# **BECKHOFF**

A tab for strain relief of the cable simplifies assembly in many applications and prevents tangling of individual connection wires when the connector is removed.

Conductor cross sections between 0.08 mm<sup>2</sup> and 2.5 mm<sup>2</sup> can continue to be used with the proven spring force technology.

The overview and nomenclature of the product names for ESxxxx and KSxxxx series has been retained as known from ELxxxx and KLxxxx series.

#### **High Density Terminals (HD Terminals)**

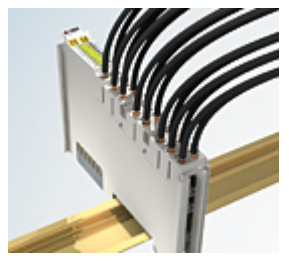

Fig. 8: *High Density Terminals*

The Bus Terminals from these series with 16 terminal points are distinguished by a particularly compact design, as the packaging density is twice as large as that of the standard 12 mm Bus Terminals. Massive conductors and conductors with a wire end sleeve can be inserted directly into the spring loaded terminal point without tools.

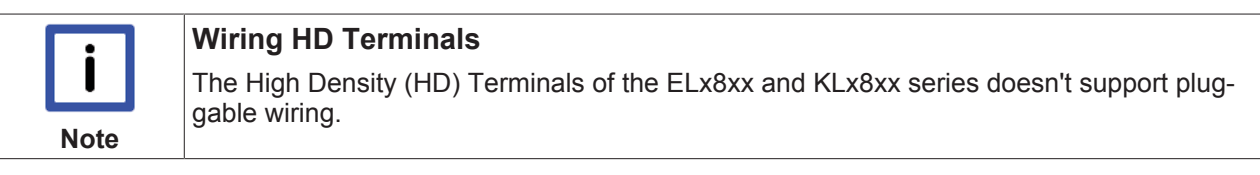

#### **Ultrasonically "bonded" (ultrasonically welded) conductors**

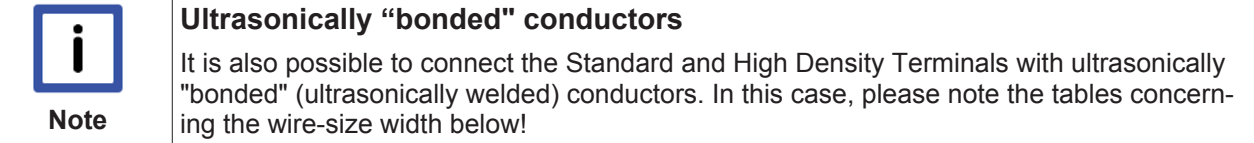

### **3.2.2 Wiring**

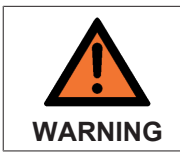

#### **Risk of electric shock and damage of device!**

Bring the bus terminal system into a safe, powered down state before starting installation, disassembly or wiring of the Bus Terminals!

#### **Terminals for standard wiring ELxxxx/KLxxxx and for pluggable wiring ESxxxx/KSxxxx**

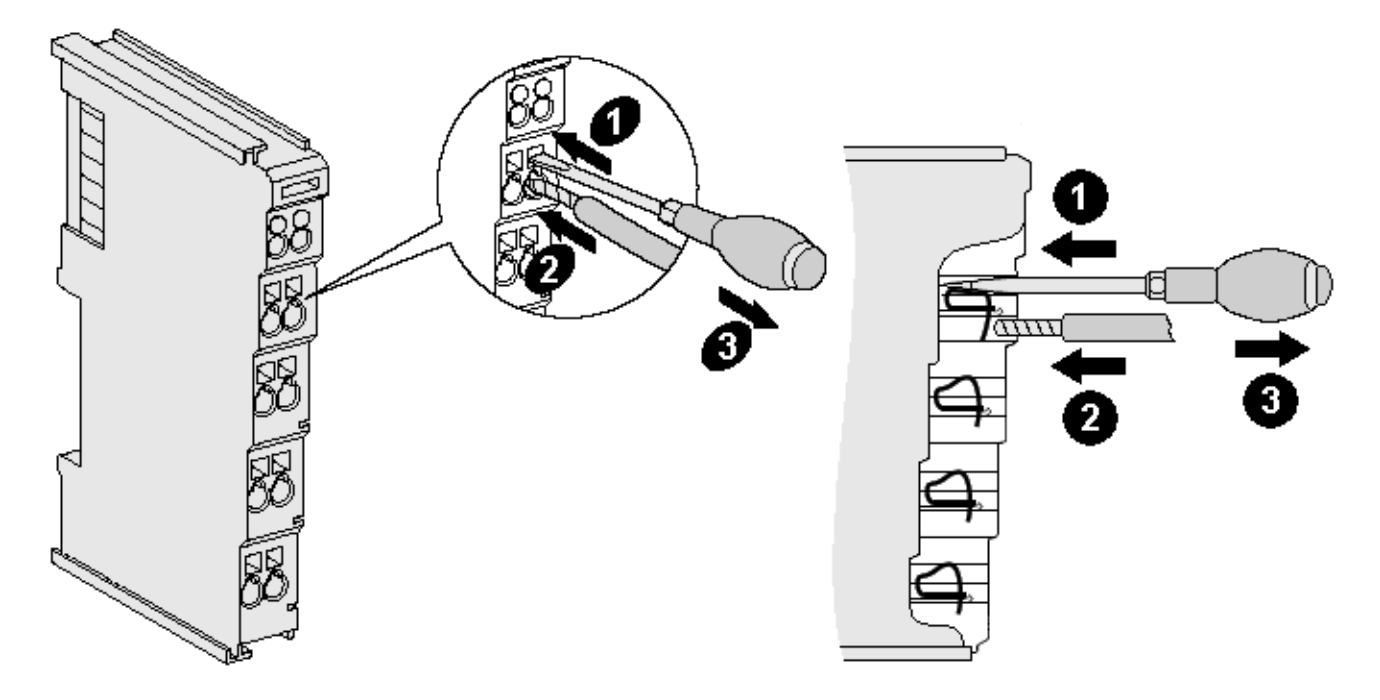

Fig. 9: Connecting a cable on a terminal point

Up to eight terminal points enable the connection of solid or finely stranded cables to the Bus Terminal. The terminal points are implemented in spring force technology. Connect the cables as follows:

- 1. Open a terminal point by pushing a screwdriver straight against the stop into the square opening above the terminal point. Do not turn the screwdriver or move it alternately (don't toggle).
- 2. The wire can now be inserted into the round terminal opening without any force.
- 3. The terminal point closes automatically when the pressure is released, holding the wire securely and permanently.

See the following table for the suitable wire size width.

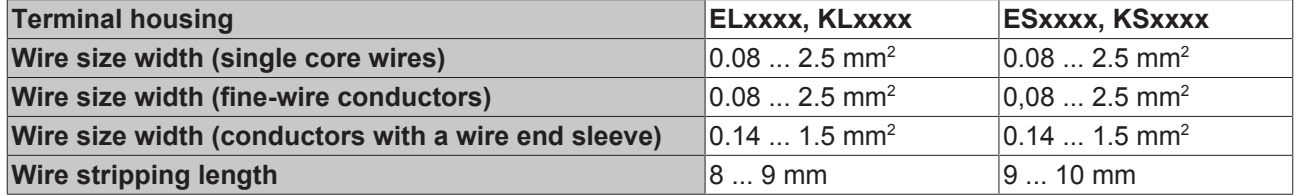

#### **High Density Terminals (HD Terminals [**} **15]) with 16 terminal points**

The conductors of the HD Terminals are connected without tools for single-wire conductors using the direct plug-in technique, i.e. after stripping the wire is simply plugged into the terminal point. The cables are released, as usual, using the contact release with the aid of a screwdriver. See the following table for the suitable wire size width.

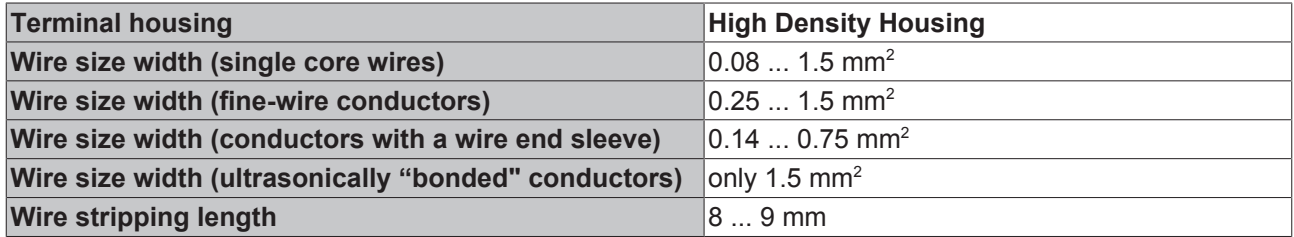

### **3.2.3 Connection**

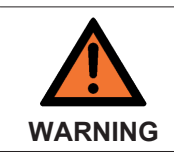

### **Risk of injury from electric shock and damage to the device!**

Bring the Bus Terminals system into a safe, de-energized state before starting mounting, disassembly or wiring of the Bus Terminals!

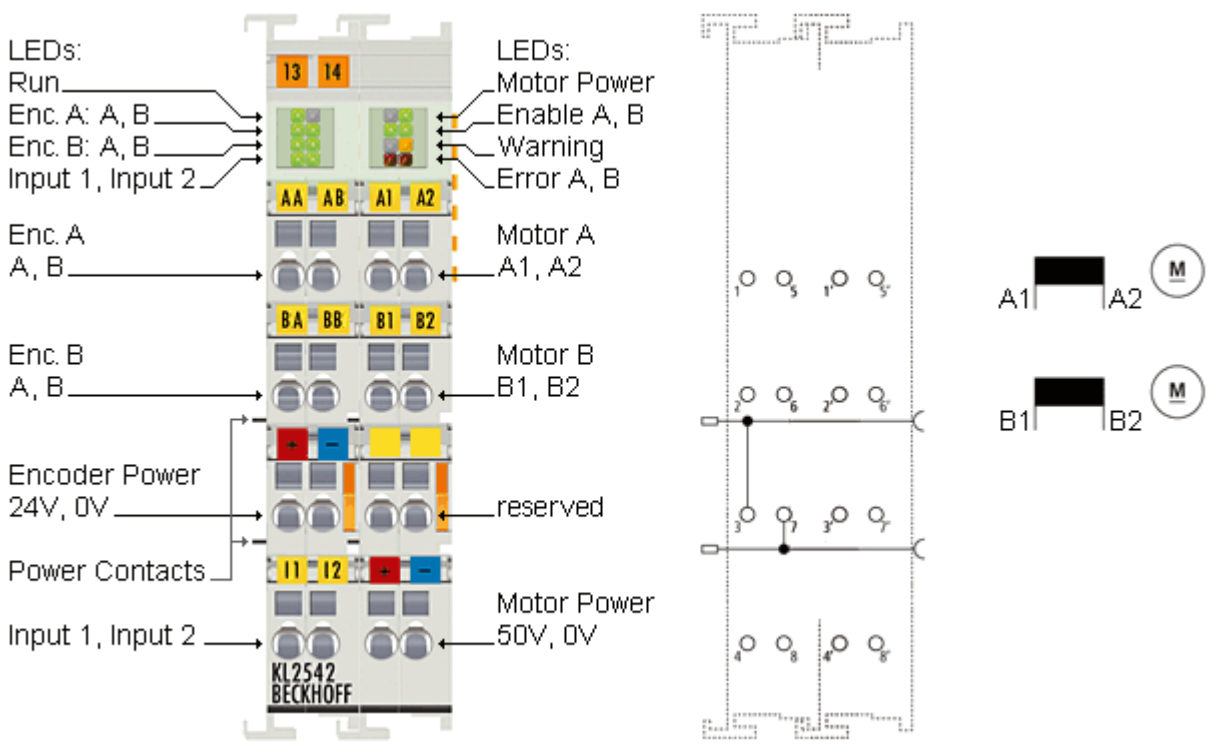

#### Fig. 10: KL2542 connection

#### **Terminal points**

#### **Left-hand section of the housing**

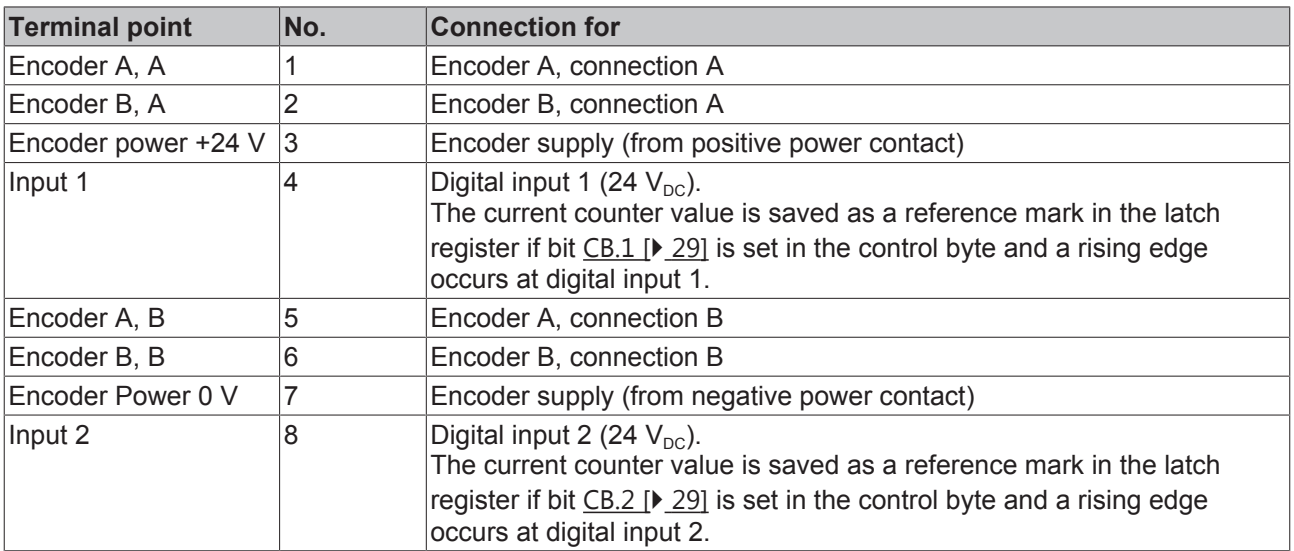

#### **Right-hand section of the housing**

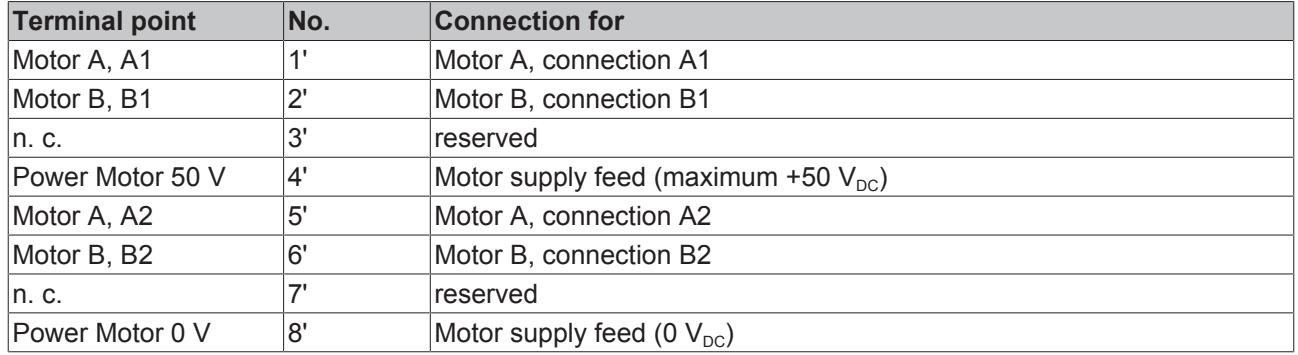

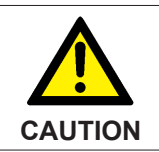

#### **Danger for persons, the environment or devices!**

If the K-bus voltage (5 V, supplied via the Bus Coupler supply voltage Us) fails, the output drivers are not reset. This means that the motors are not stopped if they are in motion!

#### **Power contacts**

The voltage Up of the power contacts (+24  $V_{DC}$ ) supplies the following consumers:

- Incremental encoder (terminal points 3 and 7)
- Digital inputs (terminal points 4 and 8)
- Output driver of the DC motor output stage

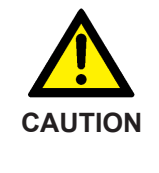

#### **Please note the order of the supply voltages.**

The voltage Up must already be present at the power contacts when the K-bus voltage is switched on so that the internal circuits (output stage drivers) can be initialized. If this is not possible due to the application (supply is switched, for example, via emergency stop circuit), the terminal performs a software reset after the system starts up. If the voltage Up at the power contacts fails, this is indicated in register 0 through bit R0.14 [ $\blacktriangleright$  33]. The return of the voltage is automatically detected and an initialization is performed.

# **4 KS2000 Configuration Software**

### **4.1 KS2000 - Introduction**

The KS2000 configuration software permits configuration, commissioning and parameterization of bus couplers, of the affiliated bus terminals and of Fieldbus Box Modules. The connection between bus coupler / Fieldbus Box Module and the PC is established by means of the serial configuration cable or the fieldbus.

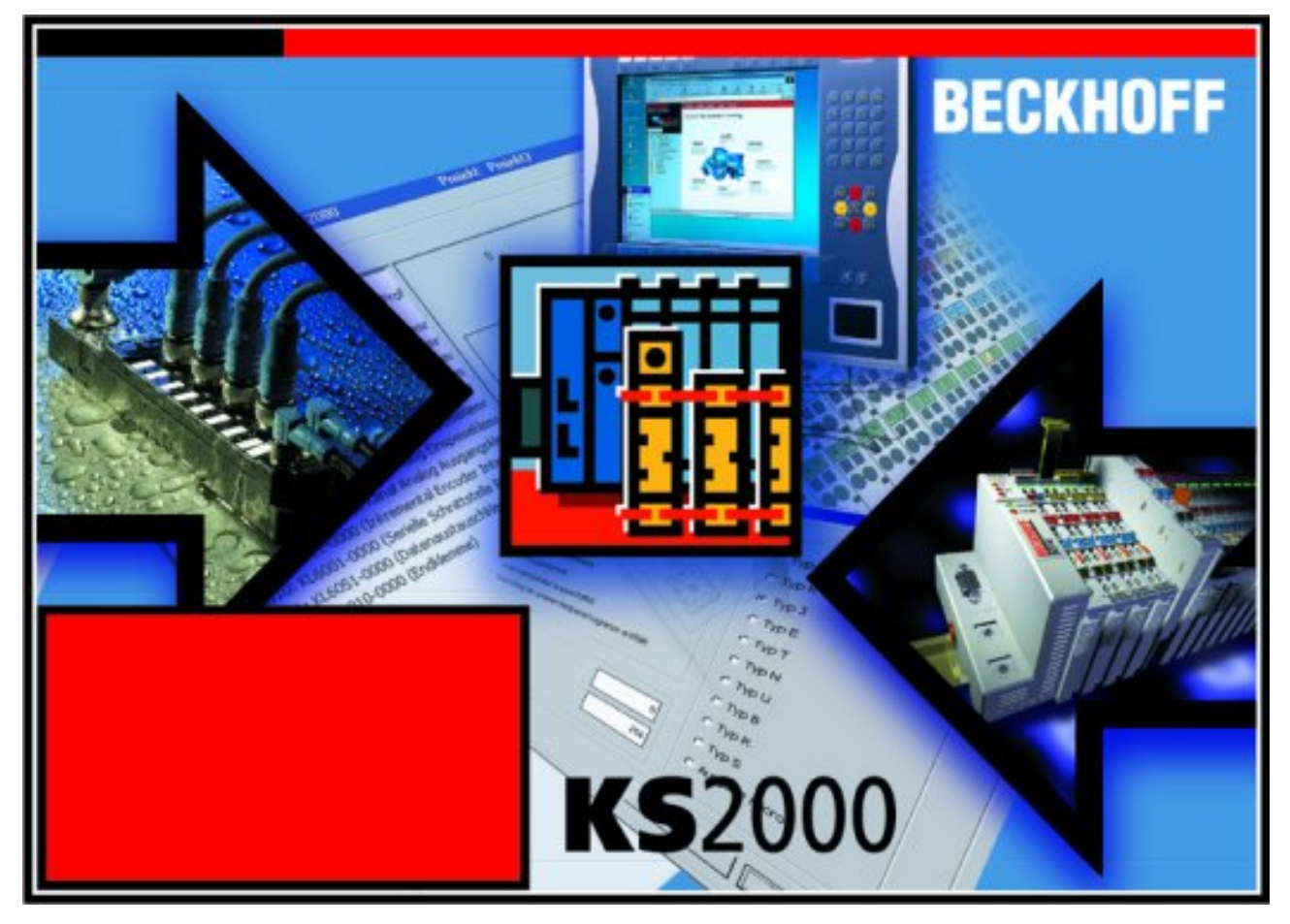

Fig. 11: KS2000 configuration software

#### **Configuration**

You can configure the Fieldbus stations with the Configuration Software KS2000 offline. That means, setting up a terminal station with all settings on the couplers and terminals resp. the Fieldbus Box Modules can be prepared before the commissioning phase. Later on, this configuration can be transferred to the terminal station in the commissioning phase by means of a download. For documentation purposes, you are provided with the breakdown of the terminal station, a parts list of modules used and a list of the parameters you have modified. After an upload, existing fieldbus stations are at your disposal for further editing.

#### **Parameterization**

KS2000 offers simple access to the parameters of a fieldbus station: specific high-level dialogs are available for all bus couplers, all intelligent bus terminals and Fieldbus Box modules with the aid of which settings can be modified easily. Alternatively, you have full access to all internal registers of the bus couplers and intelligent terminals. Refer to the register description for the meanings of the registers.

#### **Commissioning**

The KS2000 software facilitates commissioning of machine components or their fieldbus stations: Configured settings can be transferred to the fieldbus modules by means of a download. After a *login* to the terminal station, it is possible to define settings in couplers, terminals and Fieldbus Box modules directly *online*. The same high-level dialogs and register access are available for this purpose as in the configuration phase.

The KS2000 offers access to the process images of the bus couplers and Fieldbus Box modules.

- Thus, the coupler's input and output images can be observed by monitoring.
- Process values can be specified in the output image for commissioning of the output modules.

All possibilities in the *online mode* can be used in parallel with the actual fieldbus mode of the terminal station. The fieldbus protocol always has the higher priority in this case.

### **4.2 Parameterization with KS2000**

Connect the configuration interface of your fieldbus coupler with the serial interface of your PC via the configuration cable and start the *KS2000* Configuration Software.

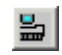

Click on the *Login* button. The configuration software will now load the information for the connected fieldbus station.

In the example shown, this is

- a BK9000 Bus Coupler for Ethernet
- a KL1xx2 Digital Input Terminal
- a two-channel KL2542 DC motor output stage
- a KL9010 bus end terminal

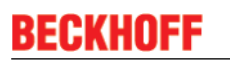

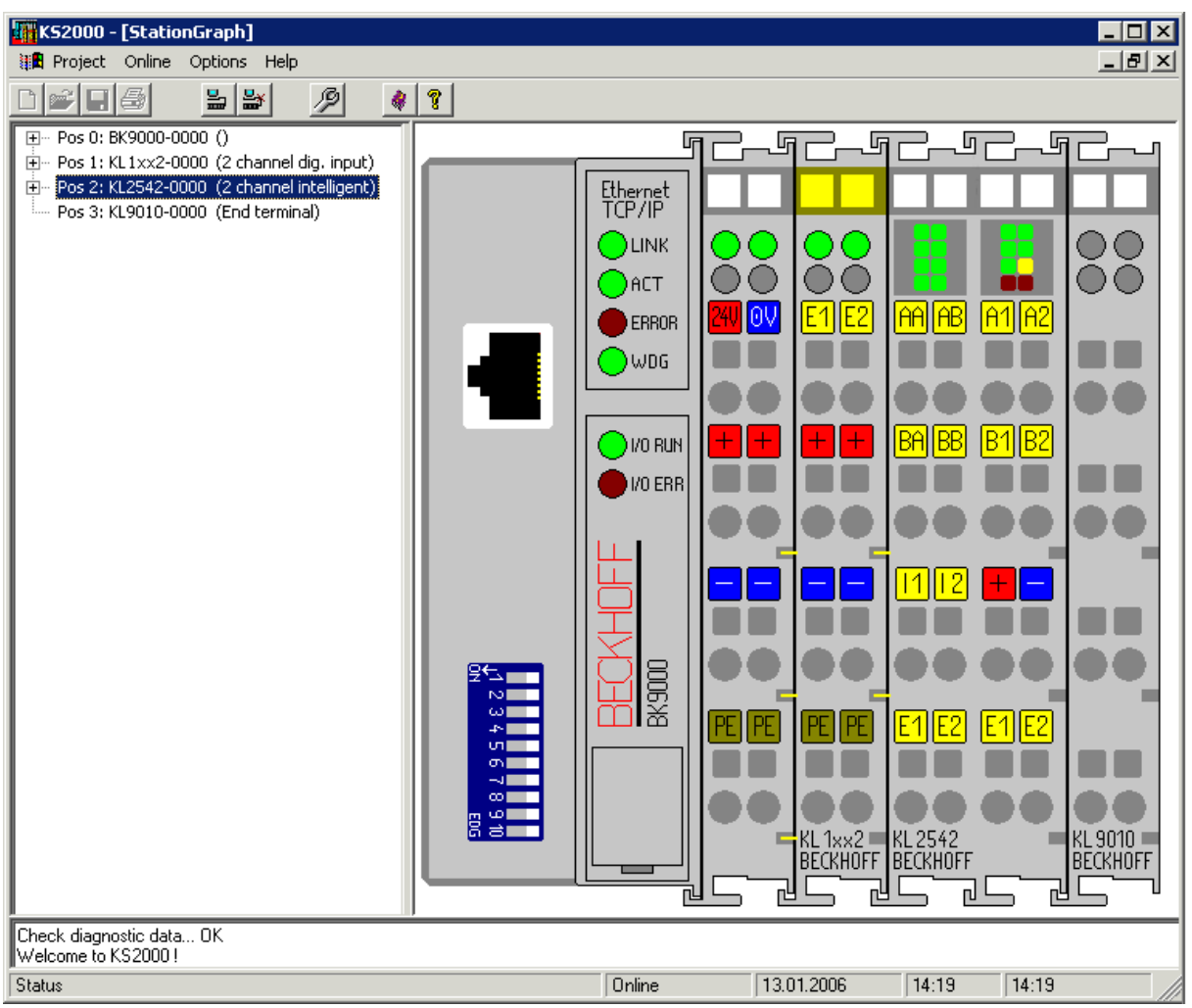

Fig. 12: Display of the fieldbus station in KS2000

The left-hand KS2000 window displays the terminals of the fieldbus station in a tree structure. The right-hand KS2000 window contains a graphic display of the fieldbus station terminals.

In the tree structure of the left-hand window, click on the plus-sign next to the terminal whose parameters you wish to change (item 2 in the example).

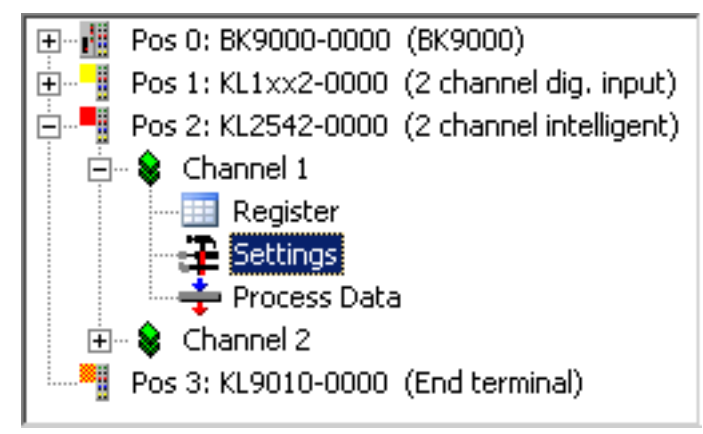

Fig. 13: KS2000 branch for channel 1 of the KL2542

For the KL2542, the branches *Register*, *Settings* and *ProcData* are displayed:

- Register [ $\geq$  25] permits direct access to the registers of the KL2542.
- Under Settings [ $\blacktriangleright$  22] you find dialog boxes for parameterizing the KL2542.
- ProcData [ $\blacktriangleright$  26] displays the KL2542 process data.

### **4.3 Settings**

KL2542 parameterization settings.

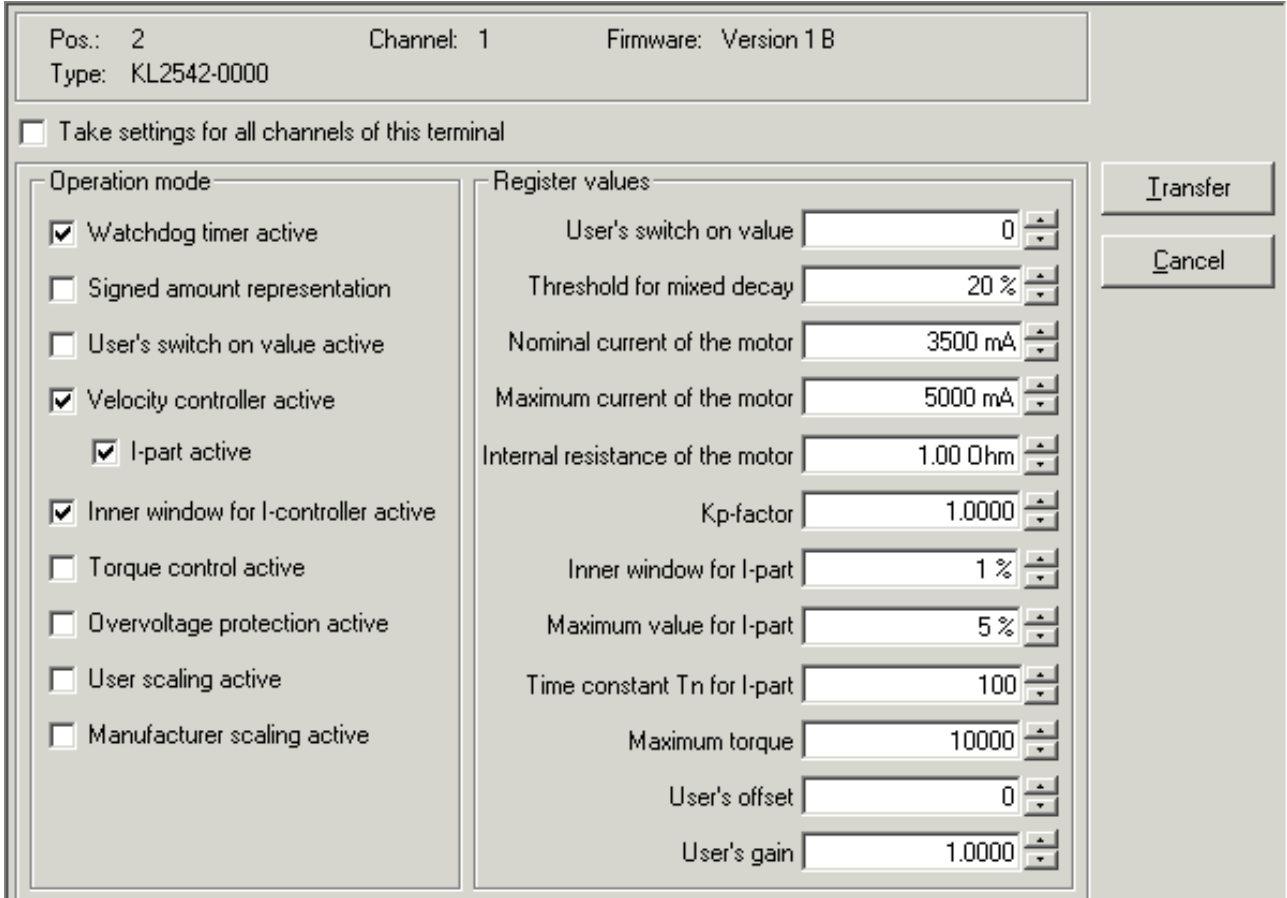

#### Fig. 14: Settings via KS2000

#### **Operation mode**

#### **Watchdog timer active (R32.2 [**} **35])**

Here you can deactivate the watchdog (default: active). If the DC motor output stage fails to receive process data from the controller for 100 ms when the watchdog is active, the watchdog is triggered, and the motor stops.

#### **Signed amount representation (R32.3 [**} **35])**

Here you can activate the signed amount representation (default: inactive).

#### **User switch-on value active (R32.8 [**} **35])**

You can activate the user switch-on value [ $\blacktriangleright$  23]here (the default is inactive).

#### **Velocity control active (R32.15 [**} **35])**

Here you can deactivate the velocity control (default: active).

#### **I-controller active (R32.14 [**} **35])**

Here you can deactivate the I-controller (default: active).

#### **Inner window for I-controller active (R32.13 [**} **35])**

Here you can deactivate the inner window for the I-controller (default: active).

#### **Torque monitoring active (R32.9 [**} **35])**

Here you can activate torque monitoring (default: inactive).

#### **Overvoltage protection active (R32.10 [**} **35])**

Here you can activate overvoltage protection (chopper resistor) for channel 2 (default: inactive).

#### **User scaling active (R32.0 [**} **35])**

Here you can activate user scaling (default: inactive).

#### **Manufacturer scaling active (R32.1 [**} **35])**

Here you can activate manufacturer scaling (default: inactive).

#### **Register values**

#### **User switch-on value (R35 [**} **36])**

Here you can specify the user switch-on value for the velocity (default: 0).

#### **Switching threshold for MixedDecay (R41 [**} **36])**

Here you can specify the automatic switch-off threshold for MixedDecay (default: 20%).

#### **Rated motor current (R37 [**} **36])**

Here you can specify the rated motor current. The default is 3500 mA

#### **Maximum motor current (R36 [**} **36])**

Here you can specify the maximum motor coil current. The default is 5000 mA

#### **Internal motor resistance (R40 [**} **36])**

Here you can specify the internal motor resistance (default: 1 ohm).

#### **Kp factor (R42 [**} **36])**

Here you can specify the Kp factor for the internal velocity control (default: 1).

#### **Inner window for I-controller (R43 [**} **36])**

Here you can specify the Kp factor for the internal velocity control (default: 1%). The I-component of the velocity control is attenuated towards the zero point. This register specifies the value from which the attenuation is activated.

#### **Maximum value for I-controller (R44 [**} **37])**

Here you can specify the maximum value for the I-component (default: 5%).

#### **Time constant Tn for I-controller (R45 [**} **37])**

Here you can specify the time constant Tn (default: 100). The time constant controls the time response of the I-controller.

#### **Maximum torque (R38 [**} **36])**

Here you can specify the maximum torque for the application (default: 10000), see description of register R2 [} 33].

If the current value (register R2) exceeds this threshold, only a warning is issued if torque monitoring  $[2]$  33] is disabled (SB1.5  $[\triangleright$  29]=1 and R0.13=1  $[\triangleright$  33]). If torque monitoring is active (R32.9  $[\triangleright$  35]=1), the motor is de-energized and an error is issued  $(SB1.6 [P 29]=1$  and  $R0.13 [P 33]=1$ ).

#### **User offset (R33 [**} **35])**

You can specify the offset for the user-scaling here (default: 0).

#### **User gain (R34 [**} **35])**

Here you can specify the user scaling gain (default: 1).

## **4.4 Register**

You can access the registers of the KL2542 directly under *Register*. The meaning of the register is explained in the register overview  $[1, 31]$ .

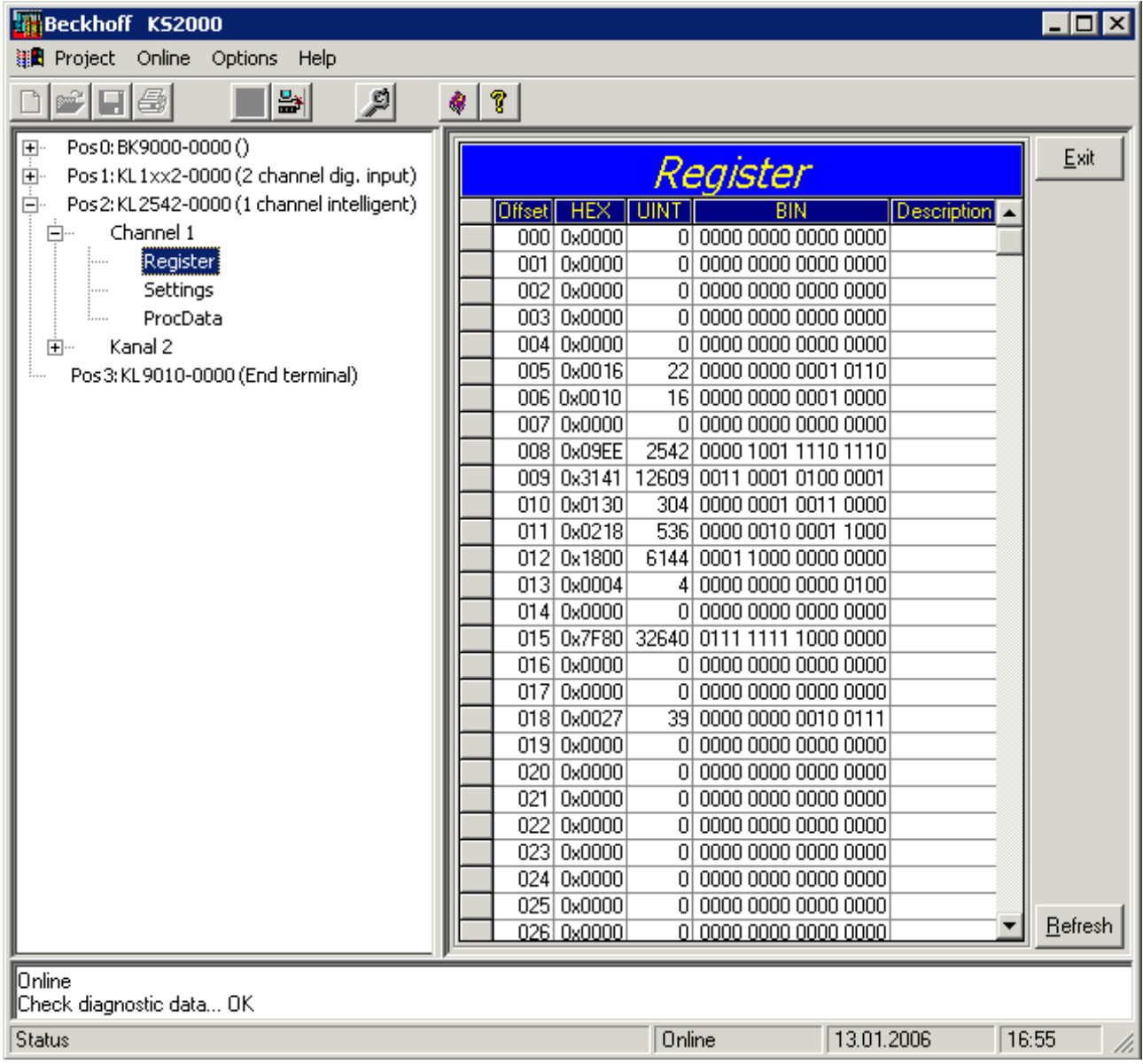

Fig. 15: Register view in KS2000

### **4.5 Process data**

The Status byte (Status), the Control byte (Ctrl) and the process data (Data) are displayed in a tree structure under *ProcData*.

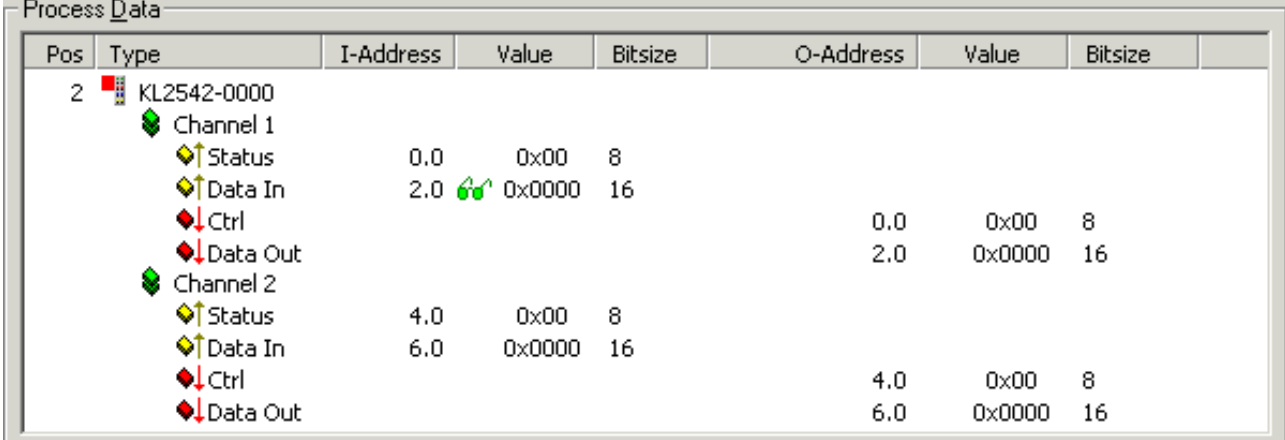

#### Fig. 16: ProcData

The reading glasses mark the data that are currently graphically displayed in the *History* field.

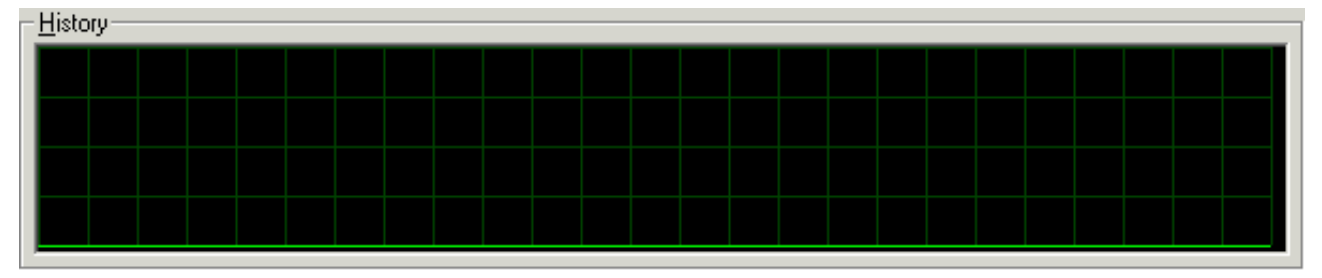

#### Fig. 17: History field

The current input values are displayed numerically in the *Value* field.

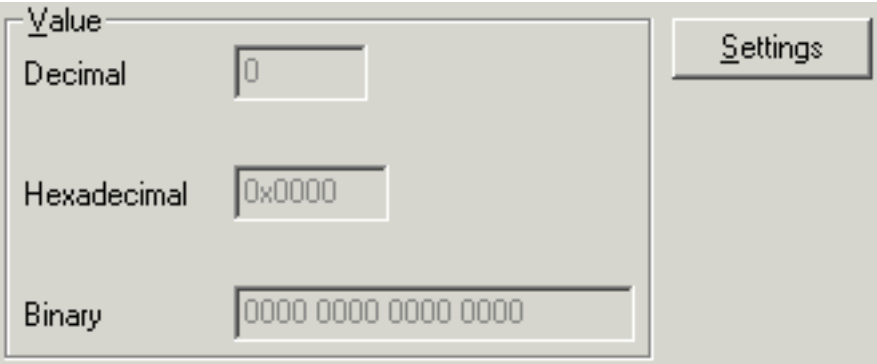

Fig. 18: Value field

Output values can be modified through direct input or by means of the fader control.

# **BECKHOFF**

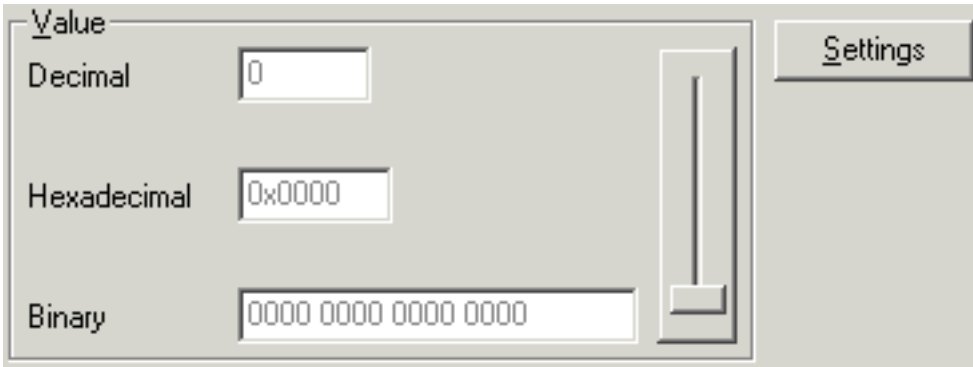

Fig. 19: Value field

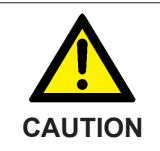

#### **Danger for persons, the environment or devices!**

Note that changing initial values (forcing them) can have a direct effect on your automation application. Only modify these initial values if you are certain that the state of your equipment permits it, and that there will be no risk to people or to the machine!

After pressing the *Settings* button you can set the format of the numerical display to hexadecimal, decimal or binary.

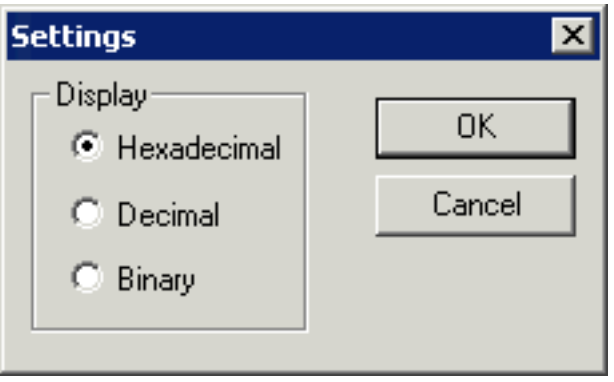

Fig. 20: Settings

# **5 Access from the user program**

### **5.1 Process image**

#### **Complex mapping**

In the complex process image the KL2542 is represented with at least 6 bytes of input data and 6 bytes of output data. These are organized as follows:

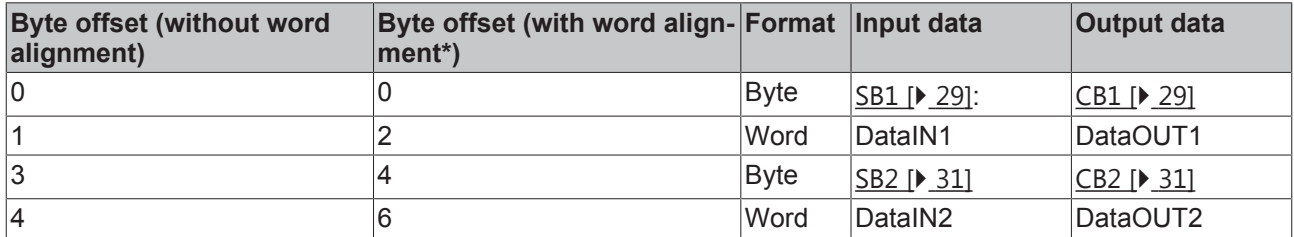

#### **Compact mapping**

The KL2542 devices are represented in the compact process image with a minimum of 6 bytes of output data. These are organized as follows:

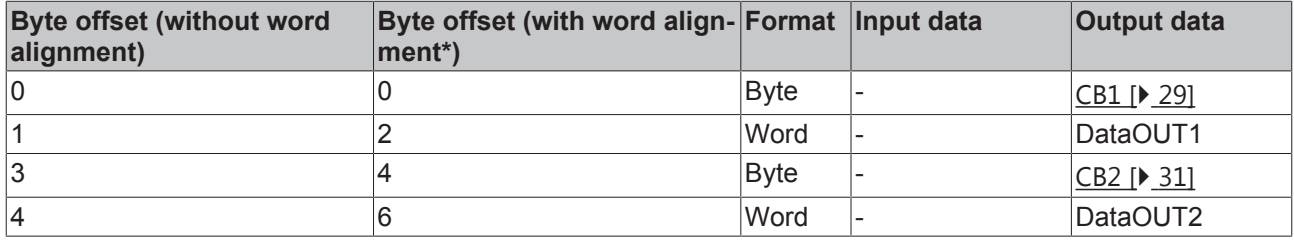

\*) Word alignment: The Bus Coupler places values on even byte addresses

#### **Key**

SB n: Status byte of channel n CB n: Control byte of channel n DataIN n: Input word of channel n DataOUT n: Output word of channel n

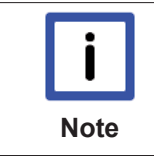

#### **Control-Bytes**

The KL2542 cannot be operated without control bytes, since the control bytes are required for enabling the channels. Even if your Bus Coupler is set to compact process image, the KL2542 is represented with its control bytes.

## **5.2 Control and status byte**

#### **Channel 1**

#### **Process data mode**

#### **Control byte 1 (for process data mode)**

Control byte 1 (CB1) is located in the output image [} 28], and is transmitted from the controller to the terminal.

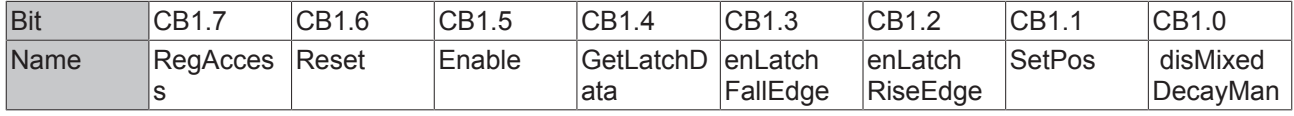

#### **Key**

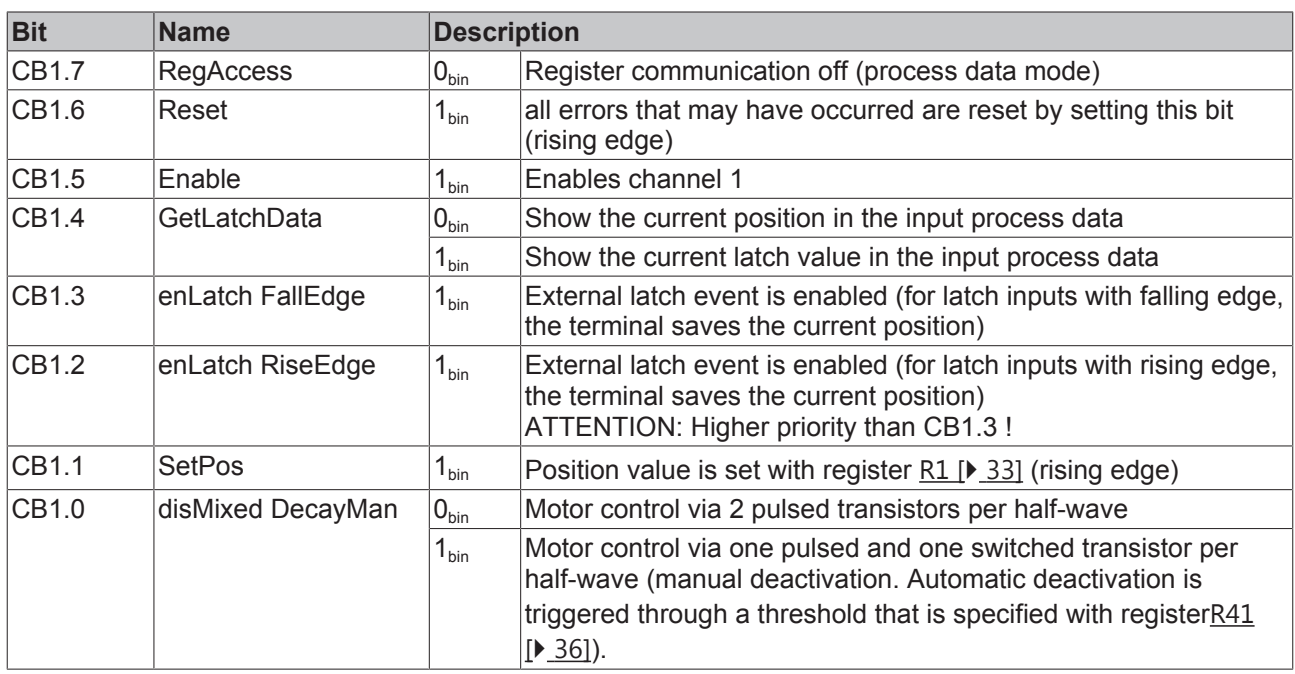

#### **Status byte 1 (for process data mode)**

The status byte 1 (SB1) is located in the input image [ $\blacktriangleright$  28], and is transmitted from terminal to the controller.

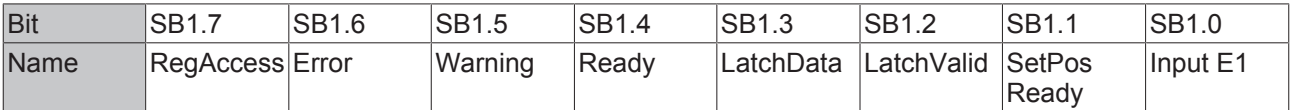

#### **Key**

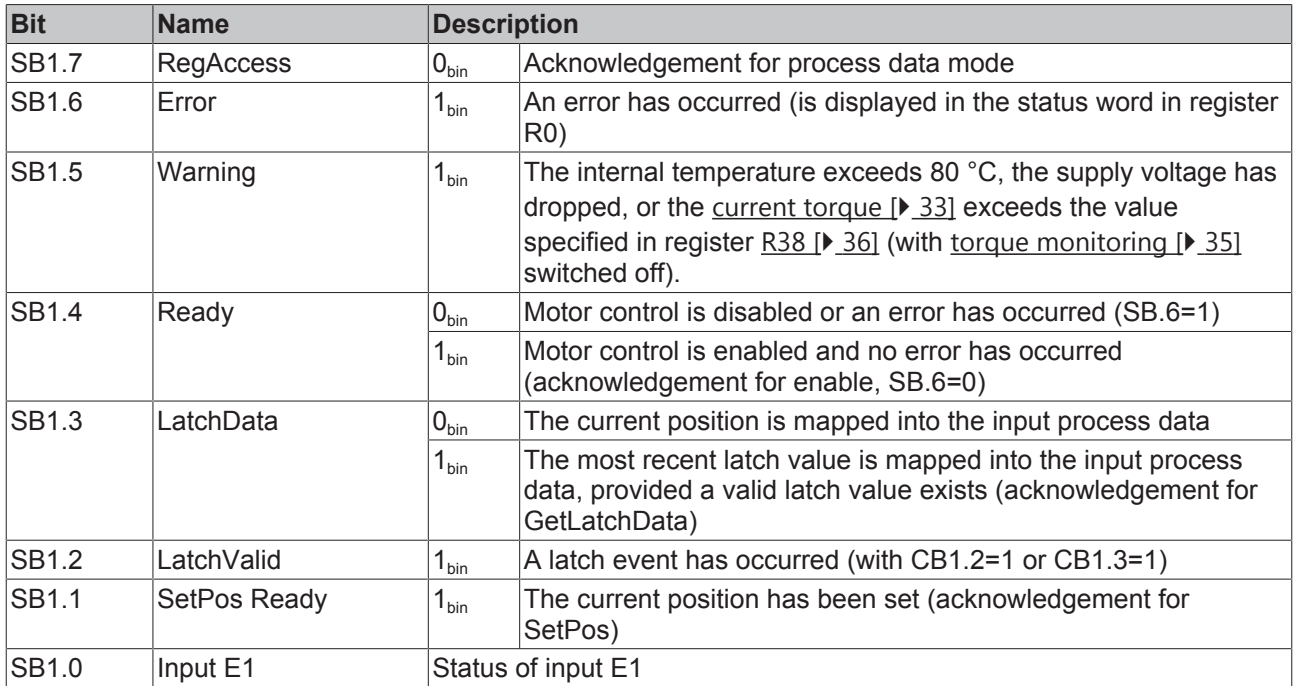

#### **Register communication**

#### **Control byte 1 (in register communication)**

Control byte 1 (CB1) is located in the output image [ $\triangleright$  28], and is transmitted from the controller to the terminal.

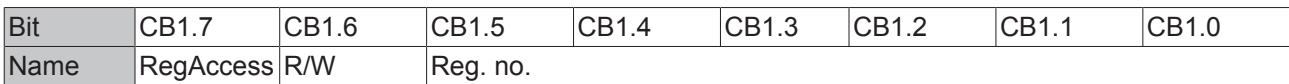

#### **Key**

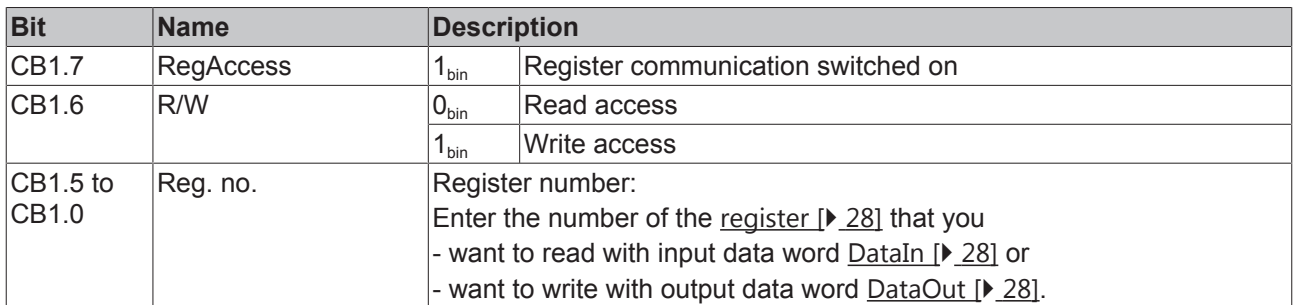

#### **Status byte 1 (in register communication)**

The status byte 1 (SB1) is located in the input image [ $\blacktriangleright$  28], and is transmitted from terminal to the controller.

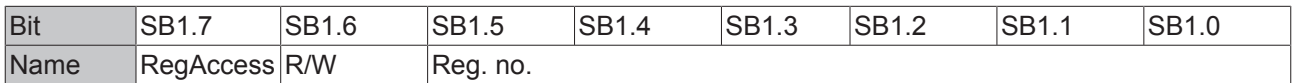

#### **Key**

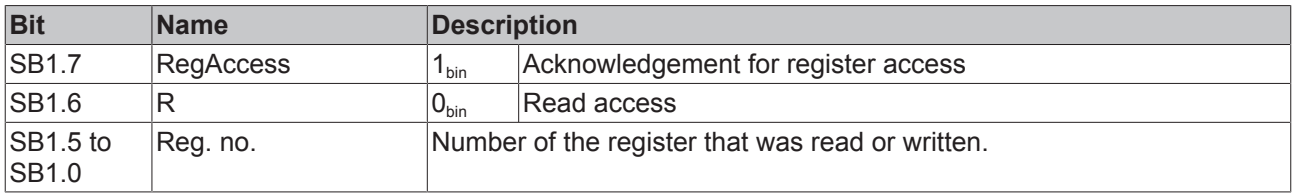

#### **Channel 2**

The control and status bytes of channel 2 (CB2 and SB2) have the same structure as the control and status bytes of  $channel 1 [P 29]$ .

### **5.3 Register overview**

The registers are used to parameterize the DC motor output stages. They can be read or written by means of register communication.

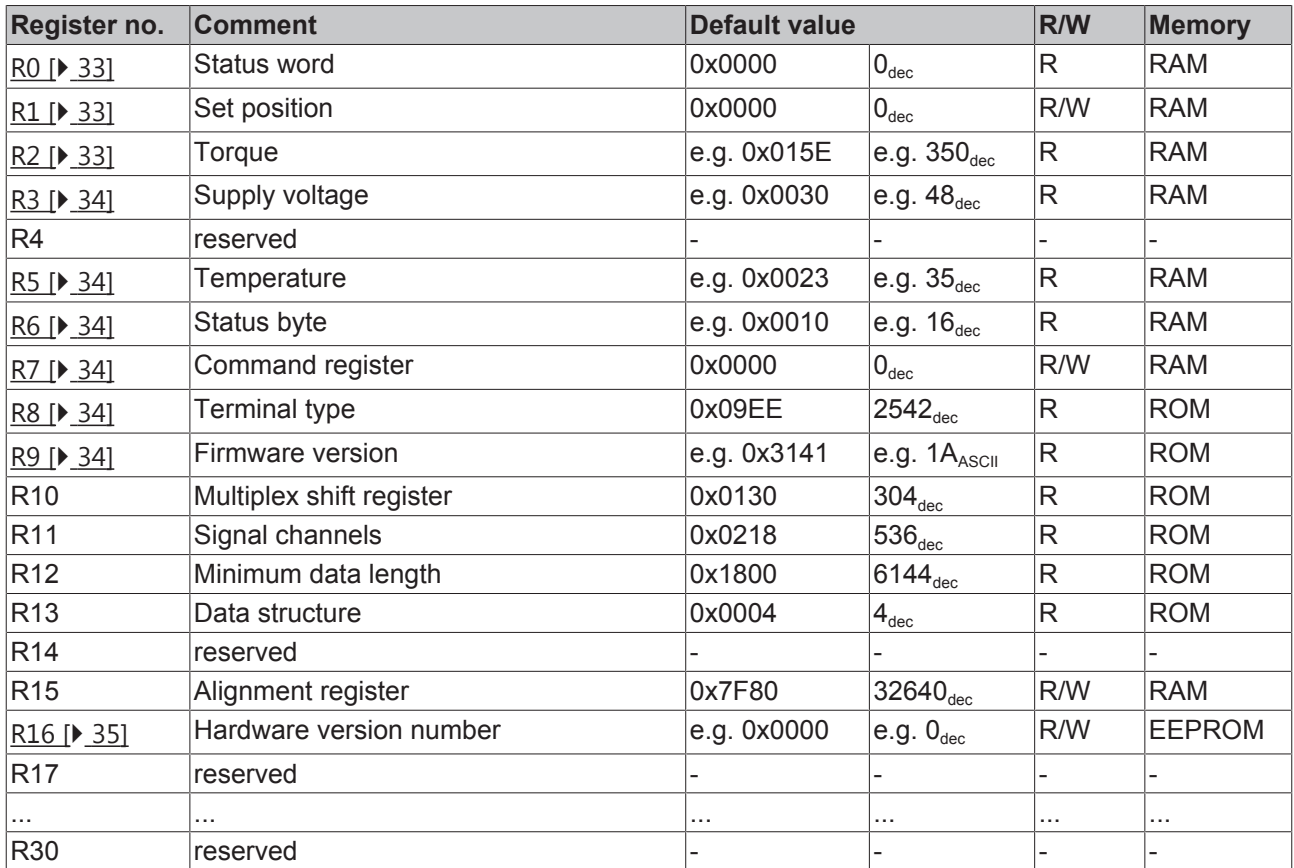

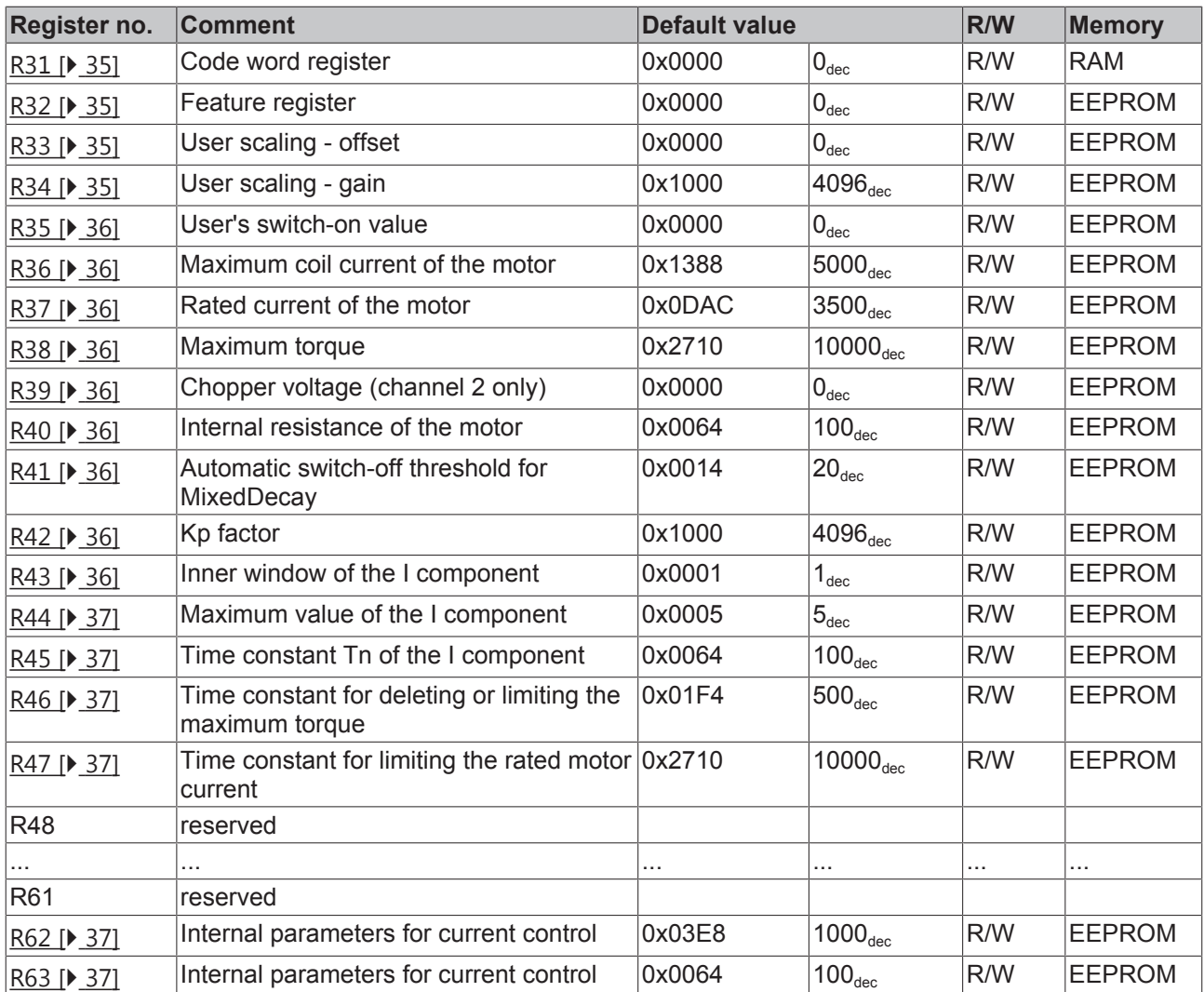

### **5.4 Register description**

All registers can be read or written via register communication [ $\triangleright$  38]. They are used for the parameterization of the terminal.

#### **R0: Status word**

The status word contains information about internal states, and provides an indication of errors that have occurred.

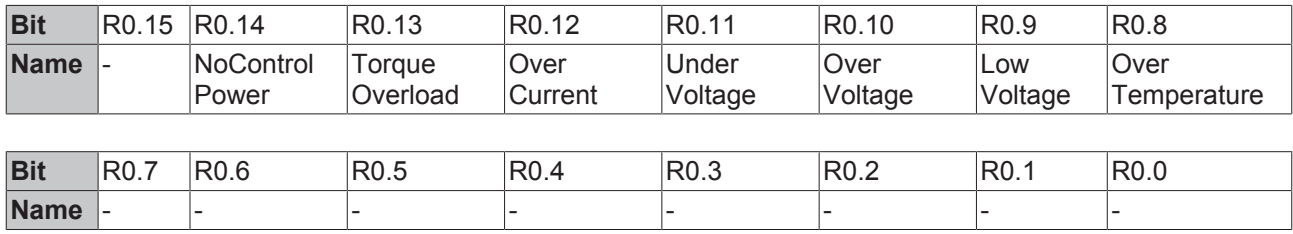

**Key**

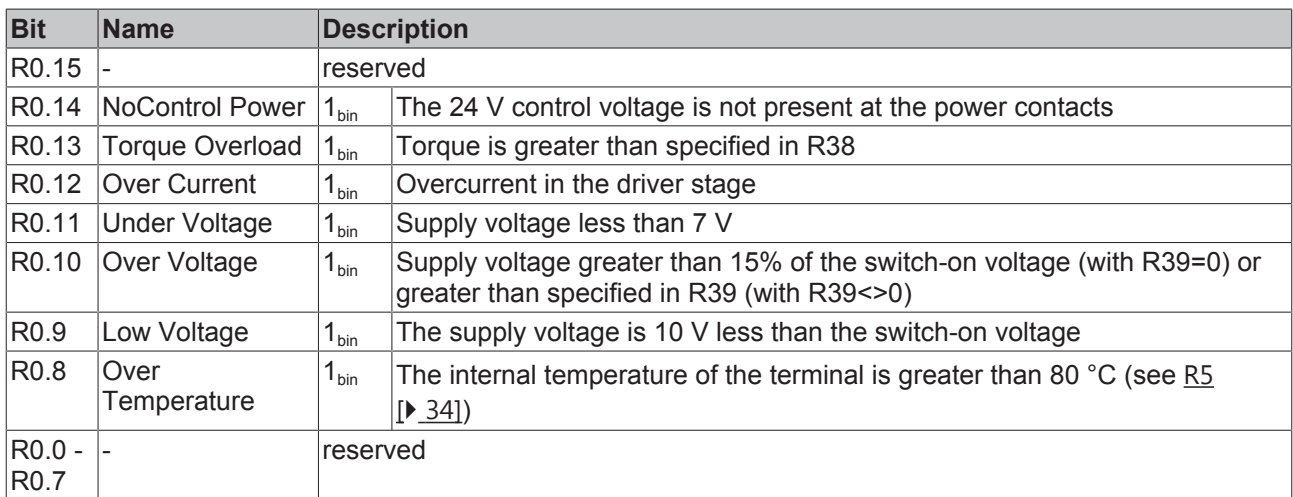

#### **R1: Set position**

You can specify the desired position, with which the terminal is to be loaded, here.

#### **R2: Torque**

This register always contains the last and maximum value of the previous milliseconds (register R46 [ $\blacktriangleright$  37]) for the current torque. This value is unitless, normalized relative to 1000, and always positive. It is calculated as follows:

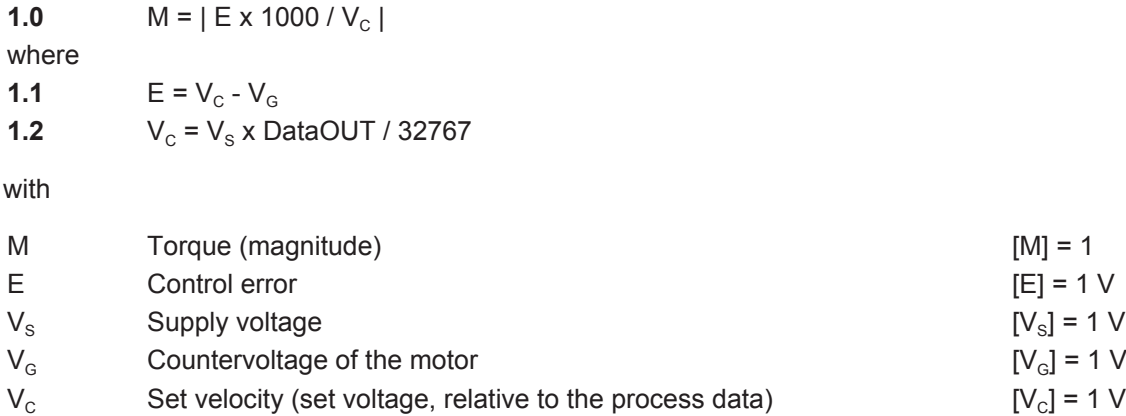

#### **R3: Supply voltage**

Enables reading of the motor supply voltage. The unit is 1 mV (for example: 4800 = 48 V).

#### **R5: Temperature register**

The internal temperature of the terminal can be read, in °C, through register R6. The terminal will set bit SB.5 [} 29] in the status byte as a warning if the temperature exceeds the threshold of 80°C. When the temperature falls back below 60°C, bit SB.5 [} 29] will automatically be reset.

#### **R6: Status byte**

The status byte of the relevant channel is mapped here in addition.

#### **R7: Command register**

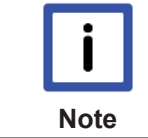

For the following commands to be executed, it is first necessary for the user code word, 0x1235, to be entered into register R31 **[▶** 35].

#### **Command 0x7000: Restore Factory Settings**

**User code word**

Entering 0x7000 in register R7 restores the factory settings for the following registers of both channels:

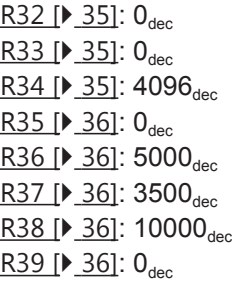

R40 [ $\blacktriangleright$  36]: 100<sub>dec</sub>  $R41$  [ $\triangleright$  36]: 20<sub>dec</sub> R42 [ $\triangleright$  36]: 4096  $R43$  [ $\triangleright$  36]:  $1_{dec}$  $R44 [$  [ $\geq 37$ ]:  $5_{\text{dec}}$ R45 [ $\triangleright$  37]: 100<sub>dec</sub> R46 [ $\triangleright$  37]: 500<sub>dec</sub> R47 [ $\blacktriangleright$  37]: 10000<sub>dec</sub>

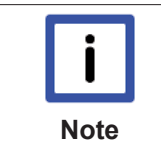

#### **Restore Factory Settings**

The command **Restore Factory Settings** simultaneously resets both channels of the DC motor output stage terminal to the delivery state, irrespective of which register set it is called!

#### **Command 0x8000: Software Reset**

Entering 0x8000 in register R7 initiates a full software reset for the terminal. All internal variables (positions, latched values, errors, etc.) are cleared or are set to defined values that are read from the EEPROM. The internal circuits (D/A converter, output driver) are reinitialized during a software reset.

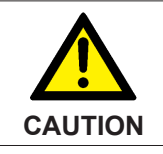

#### **Danger to persons and machines!**

During a software reset the motor is de-energized. Ensure that your system state permits this and that hazards for persons or machinery have been ruled out!

#### **R8: Terminal type**

The terminal name is contained in register R8:  $0x09EE (2542_{dec})$ 

#### **R9: Firmware version**

Register R9 contains the ASCII coding of the terminal's firmware version, e.g. **0x3141 = '1A'**. The **'0x31'** corresponds here to the ASCII character **'1'**, while the **'0x41'** represents the ASCII character **'A'**. This value can not be changed.

#### **R16: Hardware version number**

Register R16 contains the hardware version of the terminal.

#### **R31: Code word register**

If you write values into the user registers without first entering the user code word (0x1235) into the code word register, the terminal will not accept the supplied data. The code word is reset if the terminal is restarted.

#### **R32: Feature register**

The feature register specifies the terminal's configuration.

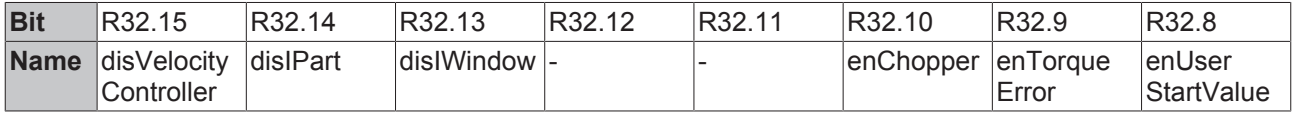

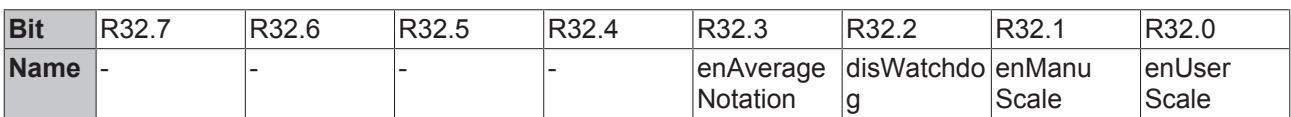

#### **Key**

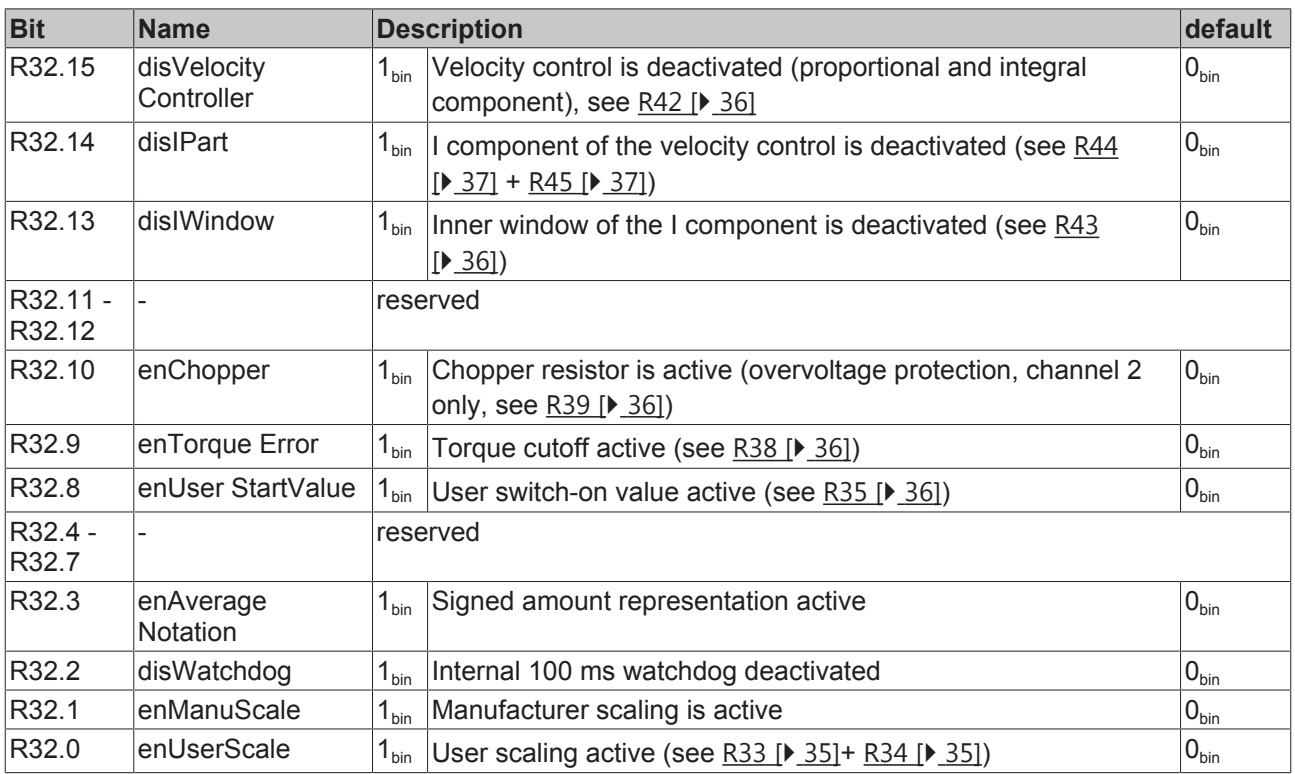

#### **R33: User scaling - offset**

Here you can enter the user scaling offset, if user scaling is enabled (R32.0 [ $\triangleright$  35]=1) (default: 0x0000). Examples:

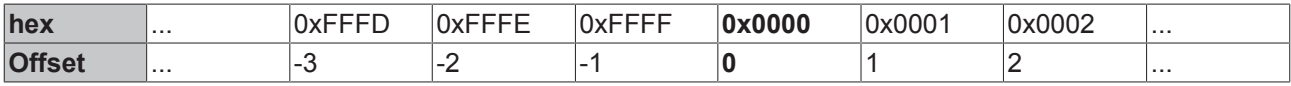

#### **R34: User scaling - gain**

Here you can enter the user scaling gain, if user scaling is activated (R32.0 [ $\triangleright$  35]=1) is (default 4096<sub>dec</sub>). Examples:

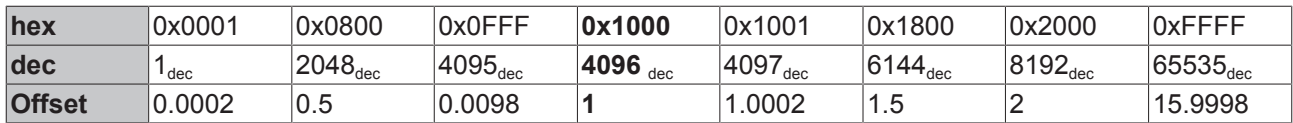

#### **R35: User's switch-on value**

If the activated watchdog (R32.2 [ $\triangleright$  35] = 0<sub>bin</sub>) is triggered after 100 ms due to a fieldbus or Terminal Bus error, this value becomes the output value.

#### **R36: Maximum coil current of the motor**

This register specifies the maximum coil current of the motor. The unit is 1 mA (example: 1500<sub>dec</sub> = 1.5 A). 5000 mA max.

#### **R37: Rated current of the motor**

This register specifies the rated current of the motor. The unit is 1 mA (example: 1,000 $_{\text{dec}}$  = 1.0 A). 3500 mA max.

#### **R38: Maximum torque**

This register is used for configuring the maximum permitted torque for the application (default:  $10000_{\text{de}}$ ), see register description  $R2$  [ $\triangleright$  33]

If the current value (register R2 [ $\triangleright$  33]) exceeds this threshold, with R32.9 [ $\triangleright$  35]=0 only a warning is issued  $(SB1.5 \mid \blacktriangleright 29$ ]=1 and R0.13  $\blacktriangleright 33$ ]=1). If torque cutoff is active (R32.9  $\blacktriangleright 35$ ]=1), the motor is de-energized and an error is issued  $(SB1.6 [P 29] = 1$  and  $R0.13 [P 33] = 1$ .

#### **R39: Chopper voltage (channel 2 only)**

If the supply voltage increases above the set chopper voltage due to feedback, the second channel (chopper resistor must be connected) is fully opened and the overvoltage reduced, provided the chopper function is activated (R32.10 [} 35]=1).

#### **R40: Internal resistance of the motor**

This register contains the internal resistance of the motor (default:  $100<sub>dec</sub>$ ). The unit is 0.01 ohm (example:  $100_{\text{dec}}$  = 1.00 ohm).

#### **R41: Automatic switch-off threshold for MixedDecay**

MixedDecay: To avoid motor resonances at low speed, the motor is controlled via two pulsed transistors per half-wave.

This register contains the threshold at which the MixedDecay function of the motor controller chip is automatically deactivated (default:  $20_{\text{dec}}$ ). The unit is  $1\%$  (example:  $20 = 20\%$ ).

#### **R42: Kp factor**

This register contains the Kp factor of the internal velocity control (default:  $4096_{\text{dec}}$ ). The unit is 1 / 4096 (example:  $4096_{\text{dec}}$  => Kp = 1.00).

#### **R43: Inner window of the I component**

The I-component of the velocity control is reduced towards zero (default: 1<sub>dec</sub>). This register specifies the value from which the attenuation is activated. The unit is  $1\%$  (example:  $1 = 1\%$ ).

#### **R44: Maximum value of the I component**

This register specifies the maximum value of the I-component (default:  $5_{\text{dec}}$ ). The unit is 1% (example:  $5_{\text{dec}} = 5\%$ ).

#### **R45: Time constant Tn of the I component**

This register controls the dynamic response of the I-controller (default:  $100_{\text{dec}}$ ). The unit is 1 (example:  $100_{\text{dec}}$  = 100).

#### **R46: Time constant for deleting or limiting the maximum torque**

The maximum torque is stored in register R2 [ $\triangleright$  33] for the time set in this register (default: 500<sub>dec</sub>).

The unit is 1 ms (example:  $500 = 0.5$  s).

The saved torque is then deleted and overwritten with the next larger value. If torque cutoff is active, the motor is de-energized if the current torque for this time is greater than the value set in register R38 [ $\triangleright$  36].

#### **R47: Time constant for limiting the rated motor current**

The terminal energizes a connected motor with increasing mechanical load up to the current set in register R36 [ $\blacktriangleright$  36]. If this mechanical load is maintained, the motor current is reduced to the rated current via a 1/T function after this set time (default:  $10,000_{\text{dec}}$ ). The unit is 1 ms (example:  $10000 = 10$  s).

#### **R62, R63: Internal parameters for current control**

These registers are used internally by the terminal for current control and must not be modified!

# **5.5 Examples of Register Communication**

The numbering of the bytes in the examples corresponds to the display without word alignment.

### **5.5.1 Example 1: reading the firmware version from Register 9**

#### **Output Data**

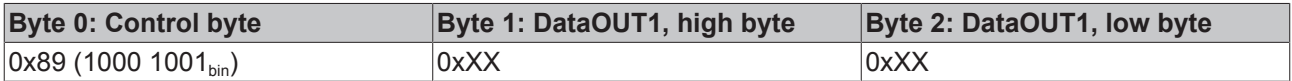

Explanation:

- Bit 0.7 set means: Register communication switched on.
- Bit 0.6 not set means: reading the register.
- Bits 0.5 to 0.0 specify the register number 9 with 00 1001 $_{\text{bin}}$ .
- The output data word (byte 1 and byte 2) has no meaning during read access. To change a register, write the required value into the output word.

#### **Input Data (answer of the bus terminal)**

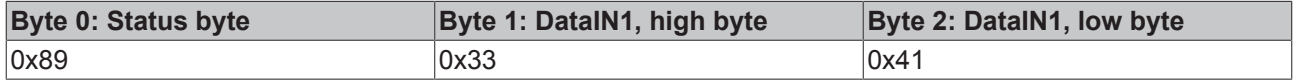

Explanation:

- The terminal returns the value of the control byte as a receipt in the status byte.
- The terminal returns the firmware version 0x3341 in the input data word (byte 1 and byte 2). This is to be interpreted as an ASCII code:
	- ASCII code 0x33 represents the digit 3
	- ASCII code 0x41 represents the letter A The firmware version is thus 3A.

### **5.5.2 Example 2: Writing to an user register**

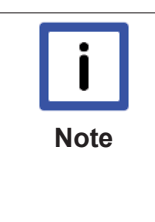

#### **Code word**

In normal mode all user registers are read-only with the exception of Register 31. In order to deactivate this write protection you must write the code word (0x1235) into Register 31. If a value other than 0x1235 is written into Register 31, write protection is reactivated. Please note that changes to a register only become effective after restarting the terminal (poweroff/power-on).

#### **I. Write the code word (0x1235) into Register 31.**

#### **Output Data**

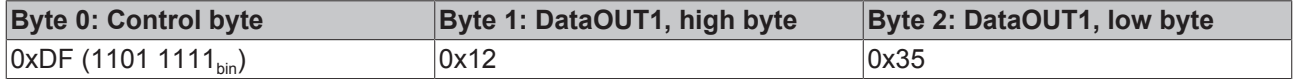

Explanation:

- Bit 0.7 set means: Register communication switched on.
- Bit 0.6 set means: writing to the register.
- Bits 0.5 to 0.0 specify the register number 31 with 01 1111 $_{\text{bin}}$ .
- The output data word (byte 1 and byte 2) contains the code word (0x1235) for deactivating write protection.

#### **Input Data (answer of the bus terminal)**

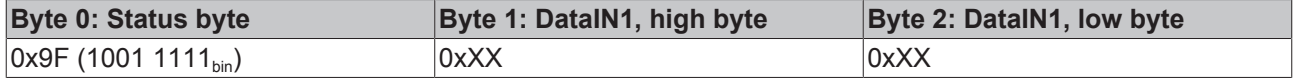

Explanation:

- The terminal returns a value as a receipt in the status byte that differs only in bit 0.6 from the value of the control byte.
- The input data word (byte 1 and byte 2) is of no importance after the write access. Any values still displayed are invalid!

#### **II. Read Register 31 (check the set code word)**

#### **Output Data**

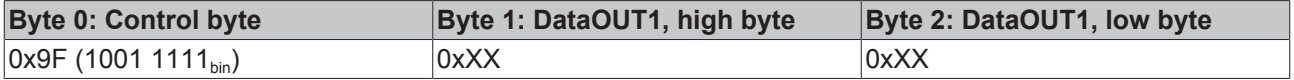

Explanation:

- Bit 0.7 set means: Register communication switched on.
- Bit 0.6 not set means: reading the register.
- Bits 0.5 to 0.0 specify the register number 31 with 01 1111 $_{\text{bin}}$ .
- The output data word (byte 1 and byte 2) has no meaning during read access.

#### **Input Data (answer of the bus terminal)**

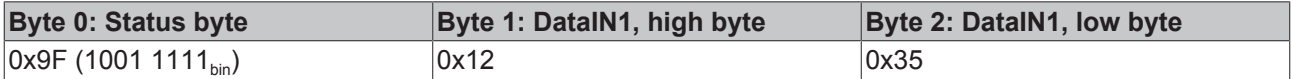

Explanation:

- The terminal returns the value of the control byte as a receipt in the status byte.
- The terminal returns the current value of the code word register in the input data word (byte 1 and byte 2).

#### **III. Write to Register 32 (change contents of the feature register)**

#### **Output data**

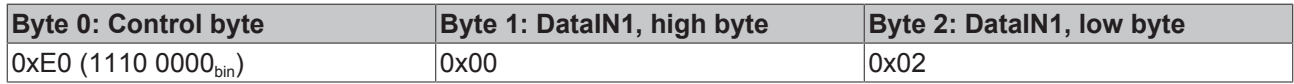

Explanation:

- Bit 0.7 set means: Register communication switched on.
- Bit 0.6 set means: writing to the register.
- Bits 0.5 to 0.0 indicate register number 32 with 10 0000 $_{\text{bin}}$ .
- The output data word (byte 1 and byte 2) contains the new value for the feature register.

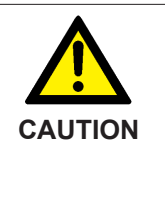

#### **Observe the register description!**

The value of 0x0002 given here is just an example! The bits of the feature register change the properties of the terminal and have a different meaning, depending on the type of terminal. Refer to the description of the feature register of your terminal (chapter *Register description*) regarding the meaning of the individual bits before changing the values.

#### **Input data (response from the Bus Terminal)**

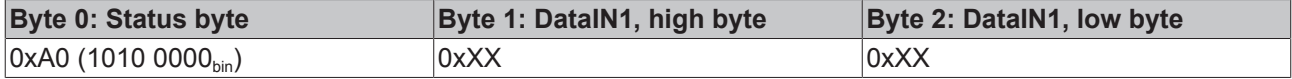

Explanation:

- The terminal returns a value as a receipt in the status byte that differs only in bit 0.6 from the value of the control byte.
- The input data word (byte 1 and byte 2) is of no importance after the write access. Any values still displayed are invalid!

#### **IV. Read Register 32 (check changed feature register)**

#### **Output Data**

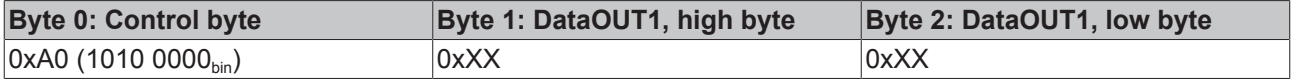

Explanation:

- Bit 0.7 set means: Register communication switched on.
- Bit 0.6 not set means: reading the register.
- Bits 0.5 to 0.0 indicate register number 32 with 10 0000 $_{\text{bin}}$ .
- The output data word (byte 1 and byte 2) has no meaning during read access.

#### **Input Data (answer of the bus terminal)**

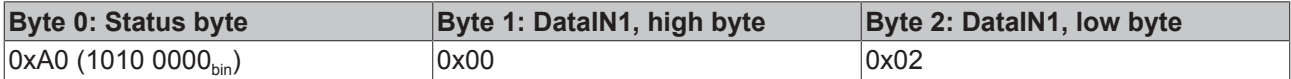

Explanation:

- The terminal returns the value of the control byte as a receipt in the status byte.
- The terminal returns the current value of the feature register in the input data word (byte 1 and byte 2).

#### **V. Write Register 31 (reset code word)**

#### **Output Data**

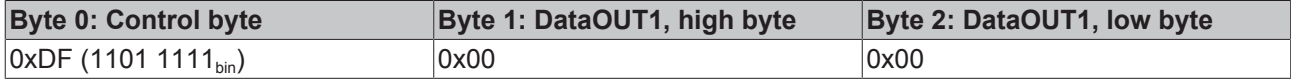

Explanation:

- Bit 0.7 set means: Register communication switched on.
- Bit 0.6 set means: writing to the register.
- Bits 0.5 to 0.0 specify the register number 31 with 01 1111 $_{\text{bin}}$ .
- The output data word (byte 1 and byte 2) contains 0x0000 for reactivating write protection.

#### **Input Data (answer of the bus terminal)**

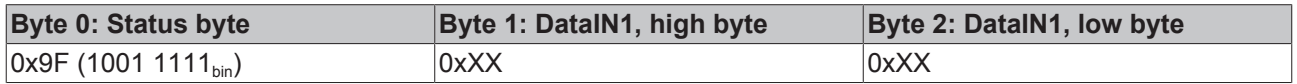

Explanation:

- The terminal returns a value as a receipt in the status byte that differs only in bit 0.6 from the value of the control byte.
- The input data word (byte 1 and byte 2) is of no importance after the write access. Any values still displayed are invalid!

# **6 Appendix**

### **6.1 Support and Service**

Beckhoff and their partners around the world offer comprehensive support and service, making available fast and competent assistance with all questions related to Beckhoff products and system solutions.

#### **Beckhoff's branch offices and representatives**

Please contact your Beckhoff branch office or representative for [local support and service](http://www.beckhoff.de/english/support/default.htm) on Beckhoff products!

The addresses of Beckhoff's branch offices and representatives round the world can be found on her internet pages:

<http://www.beckhoff.com>

You will also find further [documentation](http://www.beckhoff.com/english/download/default.htm) for Beckhoff components there.

#### **Beckhoff Headquarters**

Beckhoff Automation GmbH & Co. KG

Huelshorstweg 20 33415 Verl **Germany** 

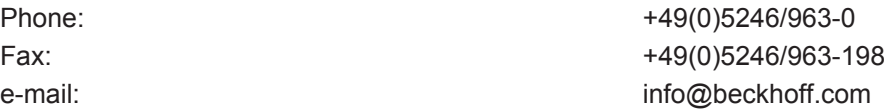

#### **Beckhoff Support**

Support offers you comprehensive technical assistance, helping you not only with the application of individual Beckhoff products, but also with other, wide-ranging services:

- support
- design, programming and commissioning of complex automation systems
- and extensive training program for Beckhoff system components

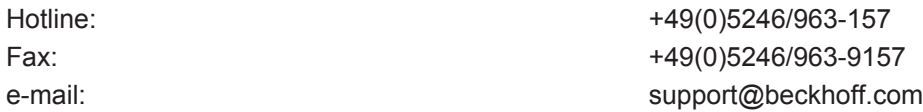

#### **Beckhoff Service**

The Beckhoff Service Center supports you in all matters of after-sales service:

- on-site service
- repair service
- spare parts service
- hotline service

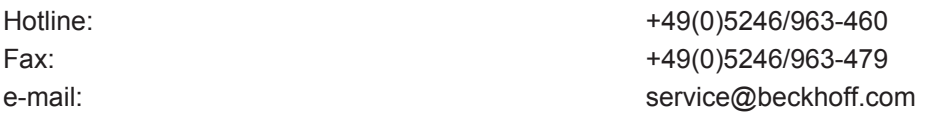

# **List of illustrations**

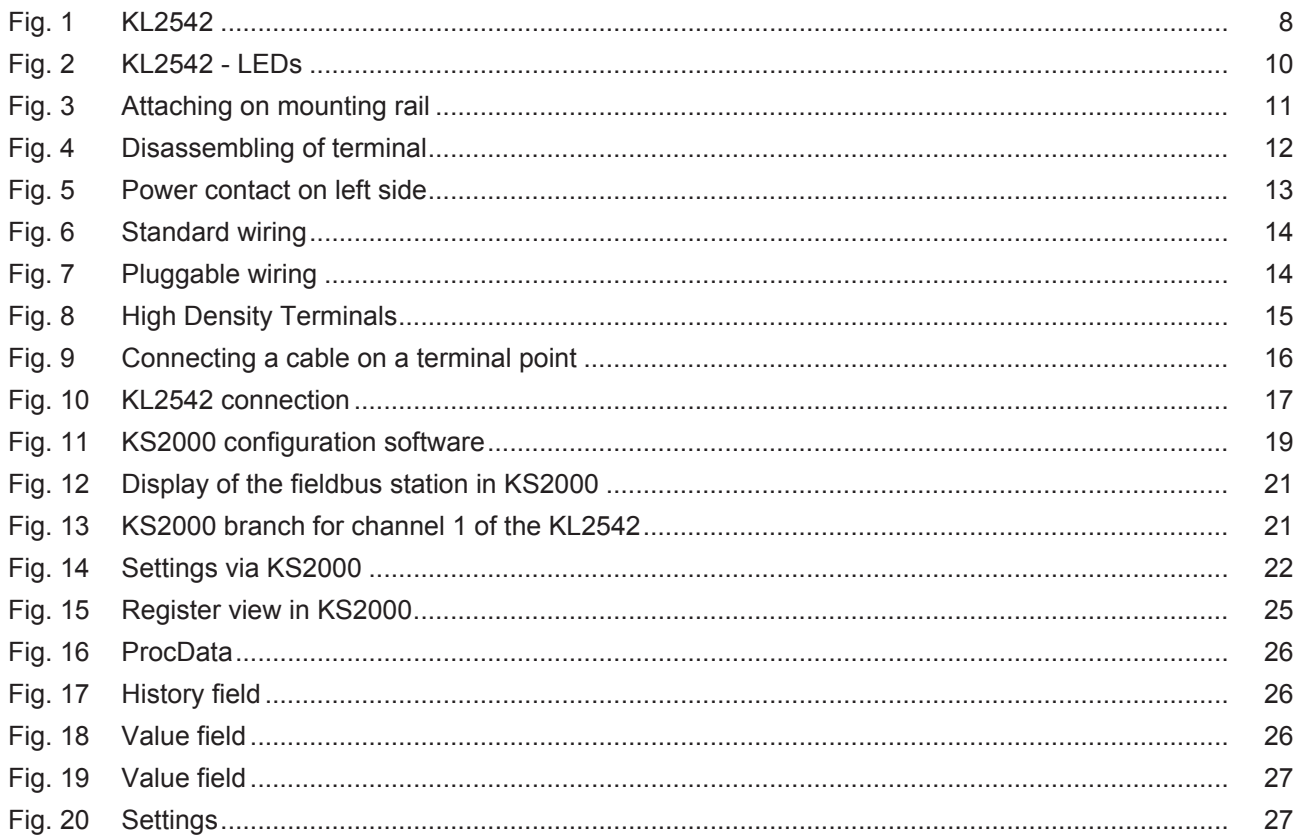